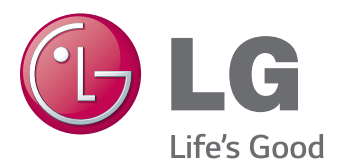

# Manual de utilizare MONITOR CU LED-URI IPS (MONITOR CU LED-URI)

Citiți cu atenție informațiile de siguranță înainte de a utiliza produsul.

Listă modele Monitoare cu LED-uri IPS (Monitoare cu LED-uri)

25UM64 25UM65 34UM64 34UM65

## **CUPRINS**

## **[LICENŢĂ](#page-2-0)**

## **[ASAMBLARE](#page-3-0) ŞI PREGĂTIRE**

- [Componentele produsului](#page-3-0)
- [Descrierea](#page-4-0) produsului şi butoanelor
- 6 Utilizarea butonului joystick
- [Conector intrare](#page-6-0)
- 8 Mutarea și ridicarea monitorului
- [Instalarea monitorului](#page-8-0)
- 9 Asamblarea suportului
- 12 Detaşarea suportului
- 15 Instalarea pe masă
- [Reglarea unghiului](#page-15-0)
- 17 Ordonarea cablurilor
- 18 Instalarea plăcii de montare pe perete
- [Instalarea pe perete](#page-17-0)
- 20 Utilizarea blocării Kensington

#### **UTILIZAREA [MONITORULUI](#page-20-0)**

- [Conectarea la PC](#page-20-0)
- [Conexiunea DVI](#page-20-0)
- [Conexiunea HDMI](#page-21-0)
- 22 Conexiunea DisplayPort
- [Conectarea dispozitivelor AV](#page-22-0)
- [Conexiunea HDMI](#page-22-0)
- [Conectarea dispozitivelor periferice](#page-22-0)
- 23 Conectarea căștilor

#### **[INSTALAREA](#page-23-0) SOFTWARE-ULUI [MONITORULUI](#page-23-0) LG**

## **SETĂRILE [UTILIZATORULUI](#page-25-0)**

- [Activarea meniului principal](#page-25-0)
- [Caracteristici Meniu principal](#page-25-0)
- Setările [utilizatorului](#page-26-0)
- 27 Setările meniului
- [Format](#page-27-0)
- 29 Funcție
- [PBP](#page-29-0)
- [Imagine](#page-30-0)
- [Culoare](#page-31-0)
- [- Setări](#page-32-0)
- [Resetare](#page-33-0)
- [Cititor](#page-34-0)

## **CONFIRM [\(CONFIRMARE\)](#page-35-0)**

#### **[SPECIFICAŢIILE](#page-37-0) PRODUSULUI**

- Mod asistenţă din fabrică (Mod [presetare,](#page-39-0) [DVI-D/HDMI/DisplayPort](#page-39-0) PC)
- [Sincronizare](#page-39-0) HDMI (video)
- [LED de alimentare](#page-39-0)

#### **POZIŢIA [ADECVATĂ](#page-40-0) A [CORPULUI](#page-40-0)**

 [Poziţia](#page-40-0) adecvată a corpului pentru [utilizarea monitorului](#page-40-0)

# <span id="page-2-0"></span>**LICENŢĂ**

Fiecare model are licențe diferite. Vizitați www.lg.com pentru mai multe informații legate de licență.

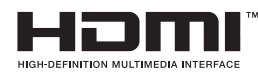

Termenii HDMI şi HDMI High-Definition Multimedia Interface şi logo-ul HDMI sunt mărci comerciale sau mărci comerciale înregistrate ale HDMI Licensing LLC în Statele Unite şi în alte state.

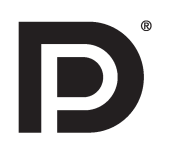

VESA, logo-ul VESA, logo-ul de conformitate DisplayPort şi logo-ul de conformitate DisplayPort pentru sursa cu mod dual sunt mărci comerciale înregistrate ale Video Electronics Standards Association.

# <span id="page-3-0"></span>**ASAMBLARE ŞI PREGĂTIRE**

## **Componentele produsului**

Înainte de utilizarea produsului, verificaţi dacă toate componentele sunt incluse în cutie. În cazul în care lipsesc componente, contactați magazinul de la care ați achiziționat produsul. Rețineți că produsul și componentele conexe pot arăta diferit faţă de cele prezentate mai jos.

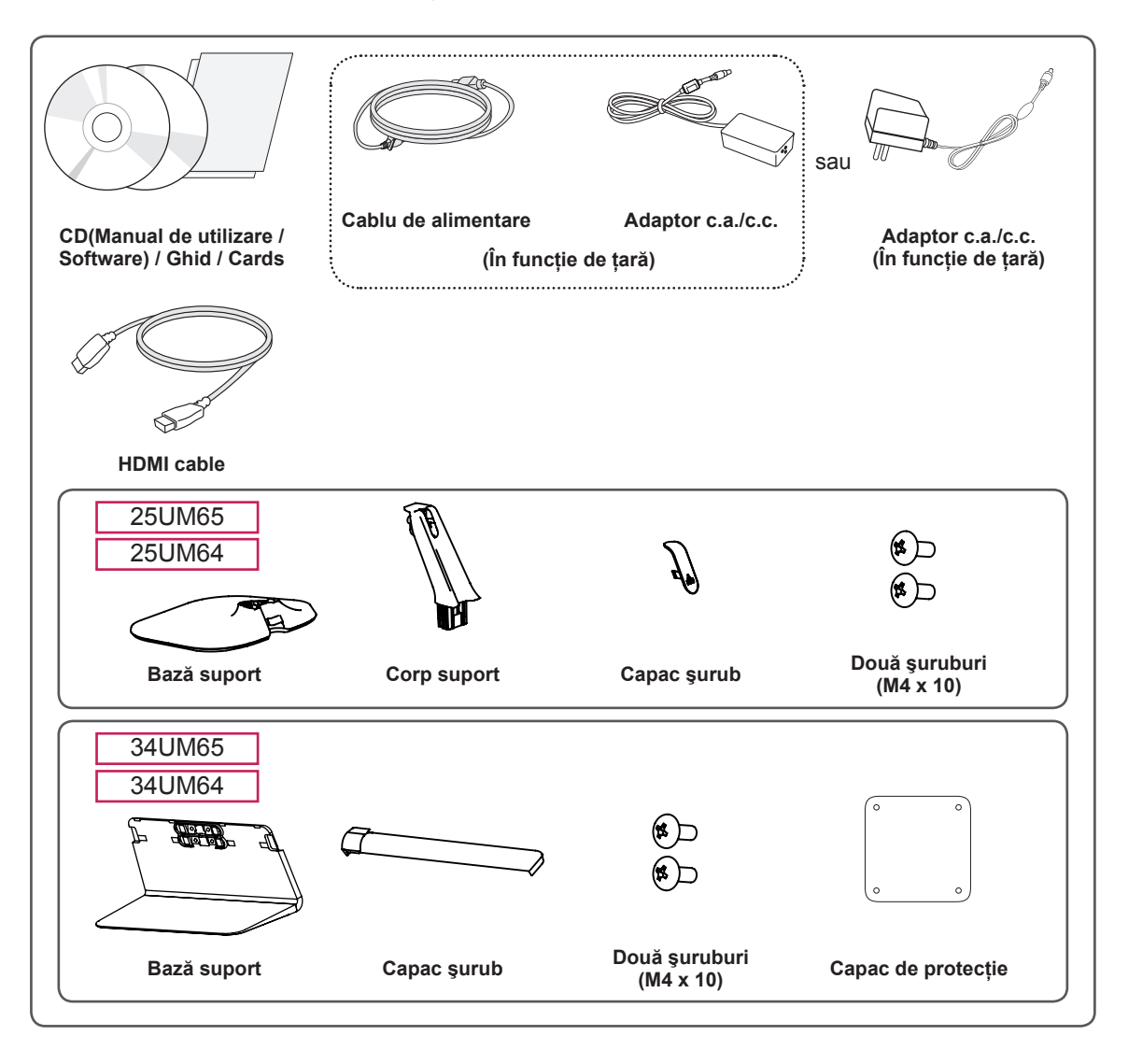

#### **ATENŢIE**

- Utilizați întotdeauna componente originale pentru a asigura siguranța și performanța produsului.
- Orice deteriorări sau vătămări corporale cauzate de utilizarea componentelor contrafăcute nu vor fi acoperite de garanţie.

# ROMÂN

- <span id="page-4-0"></span>• Componentele ar putea arăta diferit față de cele prezentate aici.
- Fără o notificare prealabilă, toate informațiile despre produs și specificațiile din acest manual fac obiectul modificărilor în scopul îmbunătățirii performantelor produsului.
- Pentru a achizitiona accesorii optionale, vizitati un magazin de produse electronice sau un site pentru cumpărături online sau contactați magazinul distribuitorului de la care ați achiziționat produsul.
- Cablul de alimentare furnizat poate diferi în funcție de regiune.

## **Descrierea produsului şi butoanelor**

25UM65 25UM64

**NOTĂ**

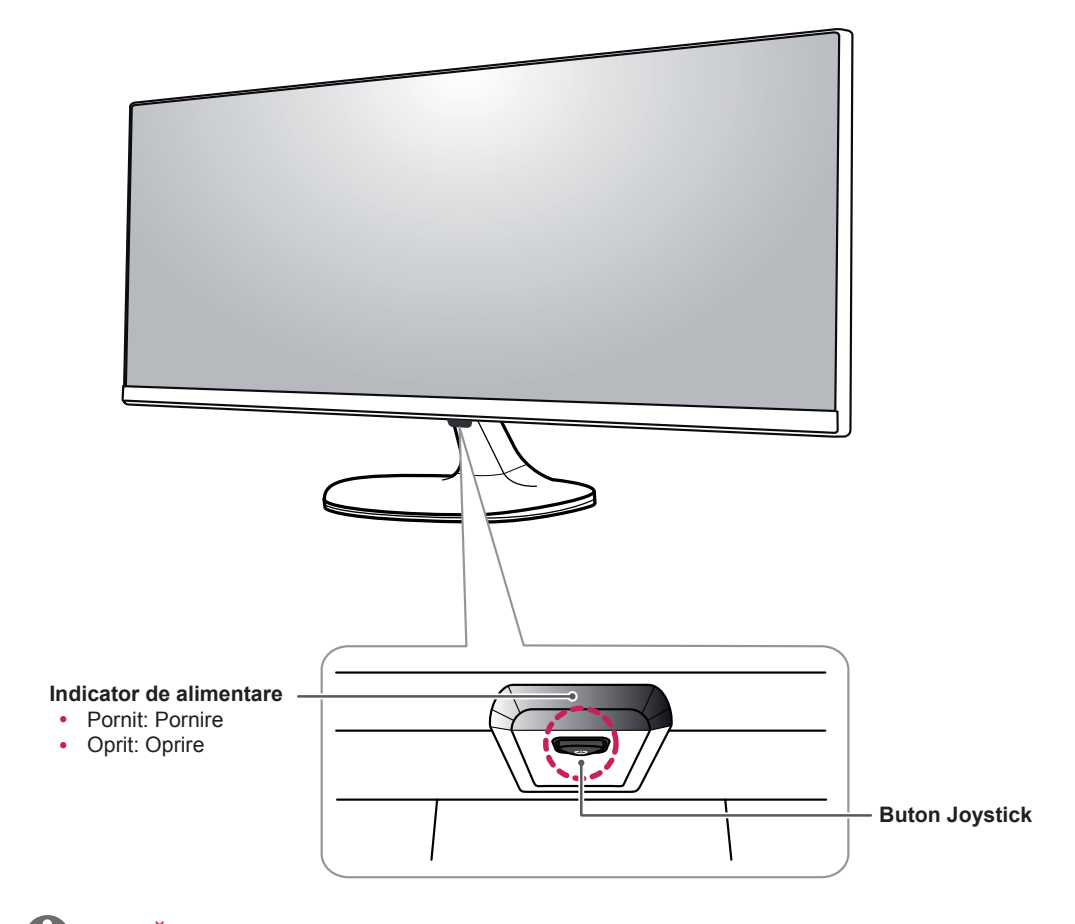

#### **NOTĂ**

**·** Butonul joystick este situat în partea inferioară a monitorului.

<span id="page-5-0"></span>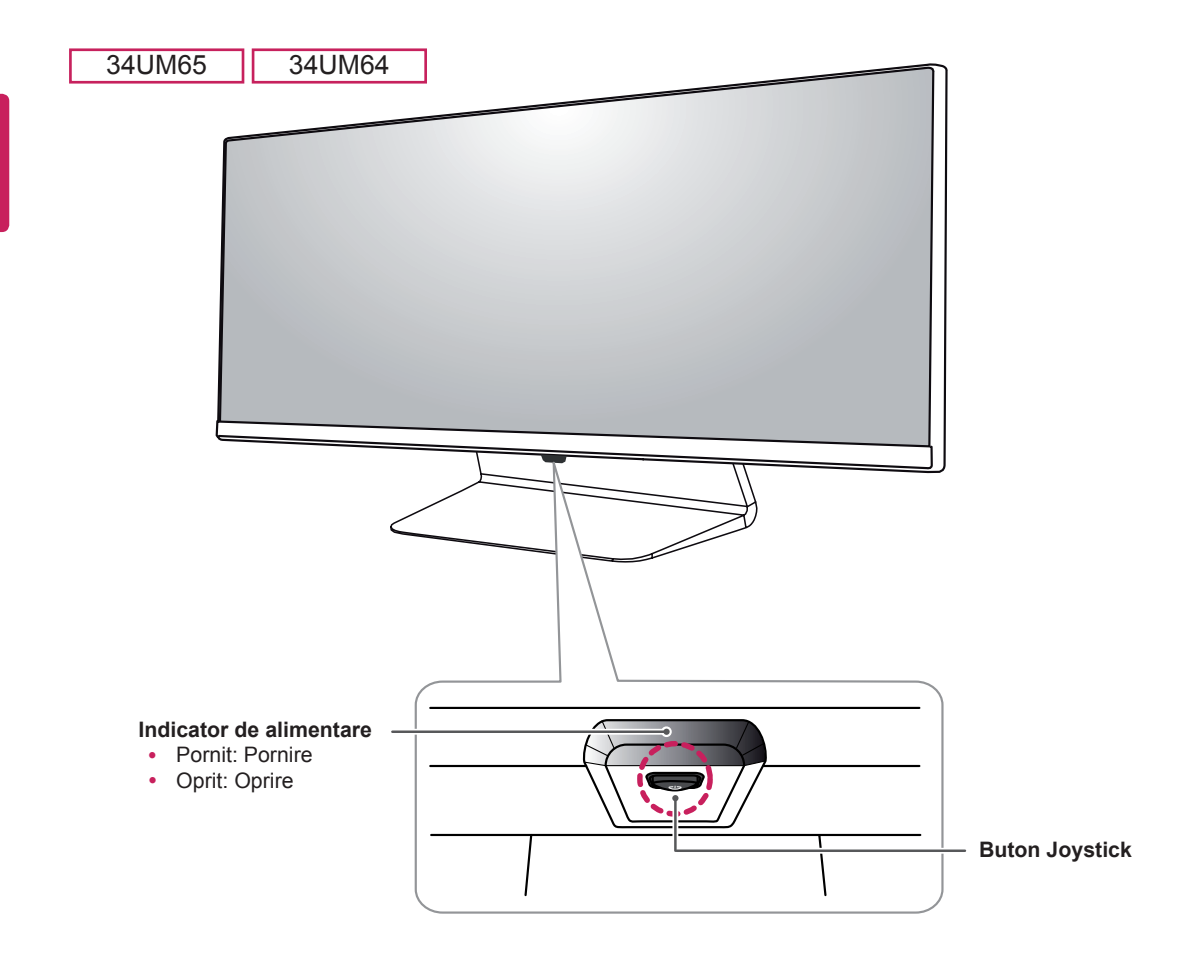

#### **NOTĂ**

• Butonul joystick este situat în partea inferioară a monitorului.

#### **Utilizarea butonului joystick**

Puteţi controla cu uşurinţă funcţiile monitorului prin apăsarea butonului joystick sau prin deplasarea la stânga/dreapta cu degetul.

#### **Funcţii de bază**

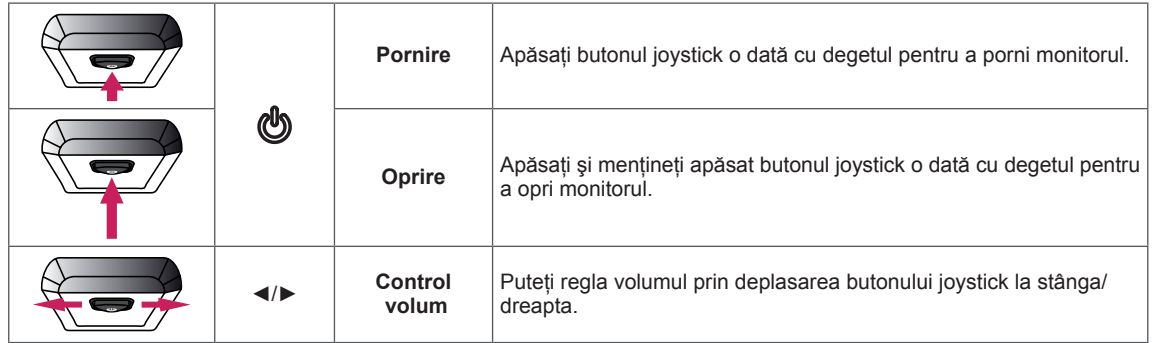

#### <span id="page-6-0"></span>**Conector intrare**

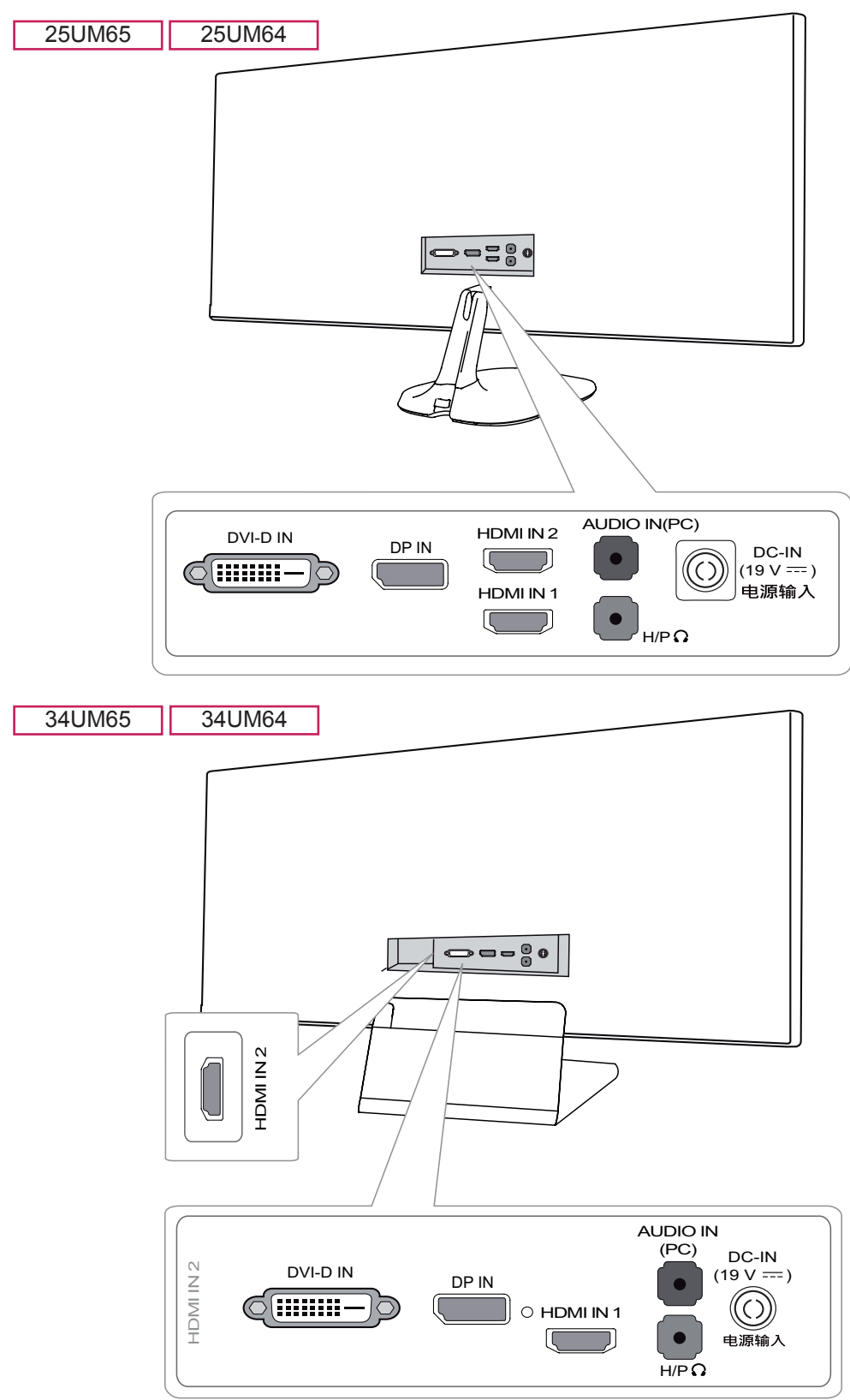

## <span id="page-7-0"></span>**Mutarea şi ridicarea monitorului**

Atunci când mutati sau ridicati monitorul, respectati aceste instructiuni pentru a împiedica zgârierea sau deteriorarea acestuia şi pentru a asigura transportul sigur, indiferent de forma sau dimensiunea sa.

- Se recomandă așezarea monitorului în cutia originală sau în ambalaj înainte de a încerca să-l mutati.
- Înainte de a muta sau de a ridica monitorul, deconectati cablul de alimentare și toate celelalte cabluri.
- Tineti ferm părtile inferioare și laterale ale cadrului monitorului. Nu ţineţi de panoul propriu-zis.

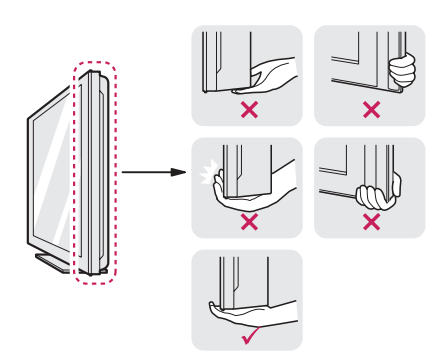

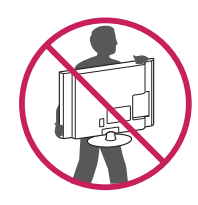

- Atunci când țineți monitorul în mâini, ecranul trebuie să fie orientat spre dvs. pentru a împiedica zgârierea acestuia.
- Atunci când transportați monitorul, nu îl expuneți la șocuri sau la vibrații excesive.

• La mutarea monitorului, țineți-l în poziție verticală, nu-l culcați niciodată pe o parte și nu-l înclinaţi în lateral.

## **ATENŢIE**

- Pe cât posibil, evitați atingerea ecranului monitorului.
	- Aceasta poate avea drept rezultat deteriorarea ecranului sau a unora dintre pixelii utilizați pentru a crea imaginile.

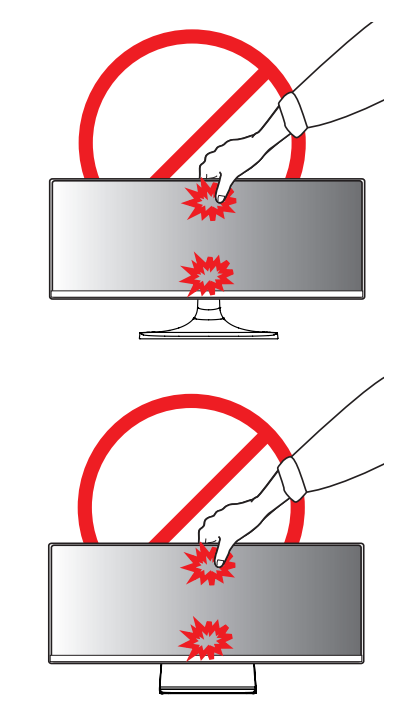

Dacă utilizați panoul monitorului fără baza suportului, butonul de joystick al acestuia poate cauza destabilizarea şi căderea monitorului, provocând răniri sau deteriorarea acestuia. În plus, acest lucru poate duce la funcționarea necorespunzătoare a butonului de joystick.

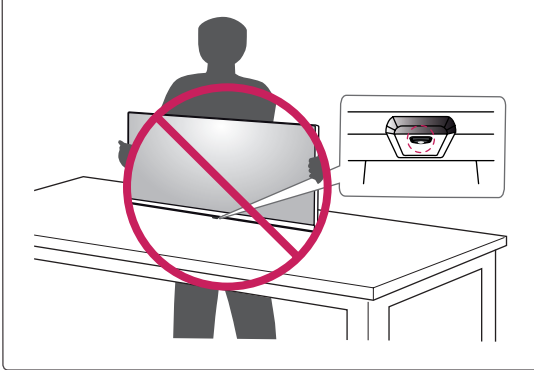

## <span id="page-8-0"></span>**Instalarea monitorului**

## **Asamblarea suportului**

## **ATENŢIE**

- Aplicarea unei forte excesive în momentul strângerii şuruburilor poate cauza deteriorarea monitorului. Deteriorarea provocată în acest mod nu va fi acoperită de garanția produsului.
- Dacă utilizați panoul monitorului fără baza suportului, butonul de joystick al acestuia poate cauza destabilizarea şi căderea monitorului, provocând răniri sau deteriorarea acestuia. În plus, acest lucru poate duce la funcționarea necorespunzătoare a butonului de joystick.

#### 25UM65 25UM64

Asezati ecranul cu fata în jos.

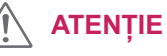

- Pentru a proteja ecranul împotriva zgârieturilor, acoperiți suprafața cu o cârpă moale.
- 2 Verificati directia corpului suportului (fată, spate), iar apoi montați corpul suportului pe balamaua suportului.

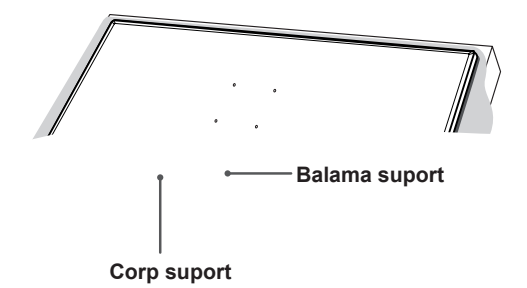

3 Strângeți două suruburi în partea posterioară a corpului suportului şi închideţi capacul şurubului.

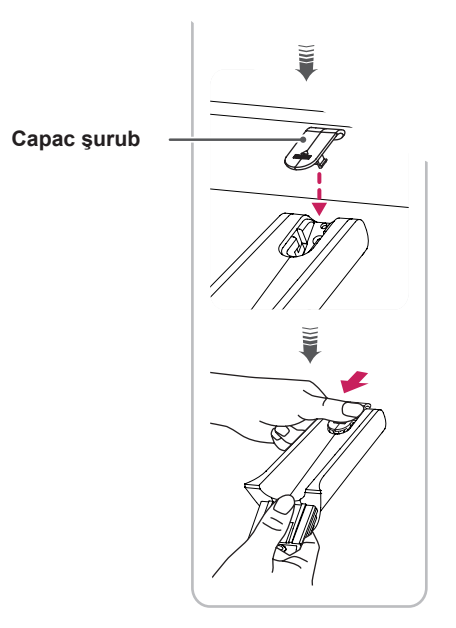

4 Ataşaţi baza suportului pe corpul suportului. Rotiţi şuruburile de pe baza suportului spre dreapta.

**Corp suport ANDER** 

**Bază suport**

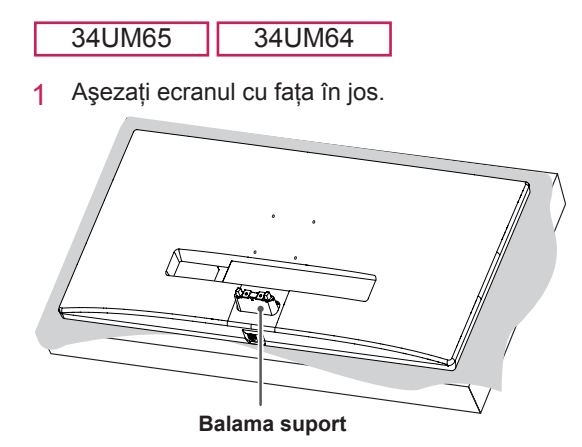

## **ATENŢIE**

- Pentru a proteja ecranul împotriva zgârieturilor, acoperiți suprafața cu o cârpă moale.
- 2 Montați baza suportului pe balama, așa cum se arată în ilustraţie. Fixaţi două şuruburi în partea posterioară a bazei suportului şi închideţi capacul şurubului.

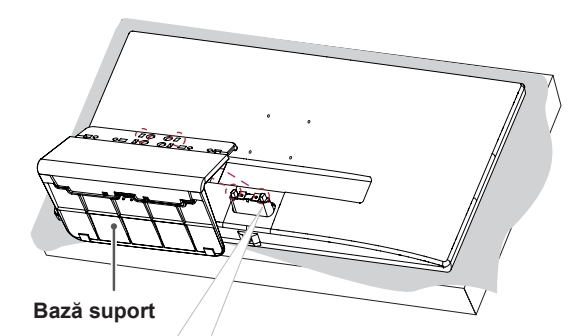

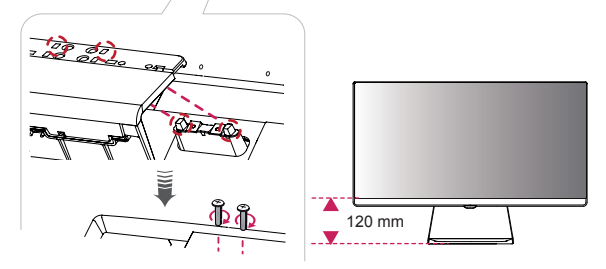

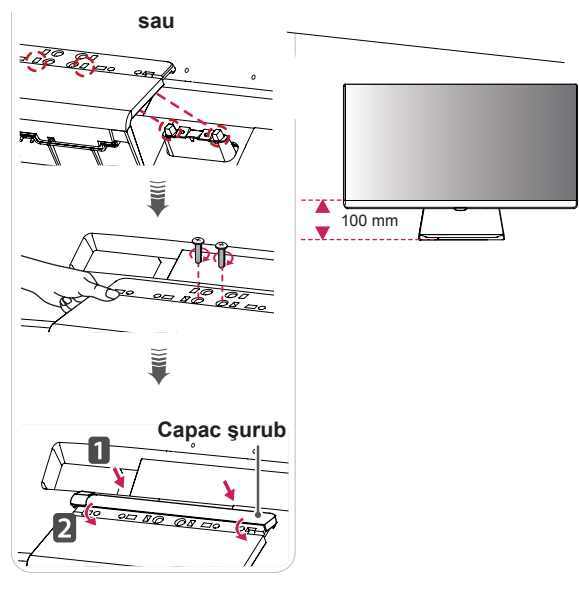

## **ATENŢIE**

- Înălțimea suportului poate fi reglată cu până la **20 mm**.
- Când strângeți șuruburile după montarea bazei suportului pe balama, asiguraţi-vă că ţineţi baza suportului cu mâna. Altfel, produsul poate cădea, cauzând vătămări corporale sau deteriorarea produsului.
- Aveți grijă să nu vă răniți la mână pe marginile capacelor şurubului.

#### <span id="page-11-0"></span>**Detaşarea suportului**

#### **ATENŢIE**

- Ilustrațiile prezente în acest document reprezintă proceduri tipice, prin urmare pot să difere faţă de produsul propriu-zis.
- Nu transportați monitorul răsturnat, ținându-l doar de bază. Acest lucru poate conduce la căderea monitorului de pe suport şi poate cauza vătămări corporale.
- Atunci când ridicați sau mutați monitorul, nu atingeţi ecranul monitorului. Forţa aplicată ecranului monitorului poate determina deteriorarea acestuia.

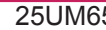

5 25UM64

1 Așezați ecranul cu fața în jos.

## **ATENŢIE**

• Pentru a proteja ecranul împotriva zgârieturilor, acoperiți suprafața cu o cârpă moale.

2 Rotiți șuruburile de pe baza suportului spre stânga pentru a detaşa baza suportului de pe corpul suportului.

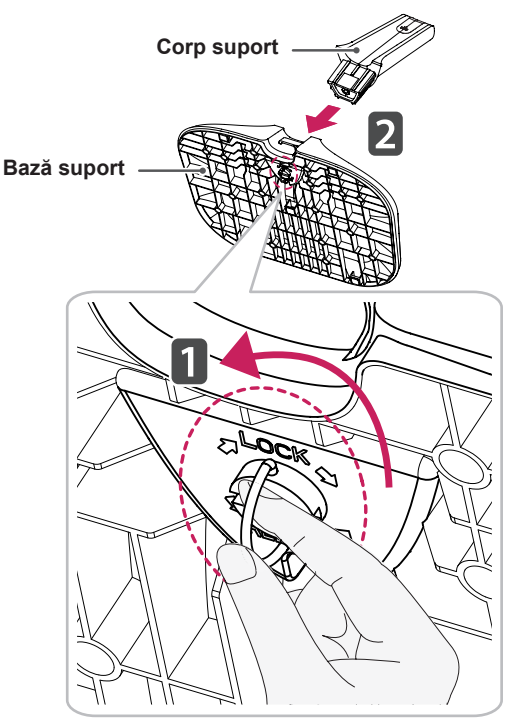

3 Ridicaţi capacul şurubului pentru a-l detaşa de pe corpul suportului. Scoateţi şuruburile din spatele corpului suportului cu ajutorul unei şurubelniţe şi detaşaţi corpul suportului din balama, aşa cum se arată în ilustraţie.

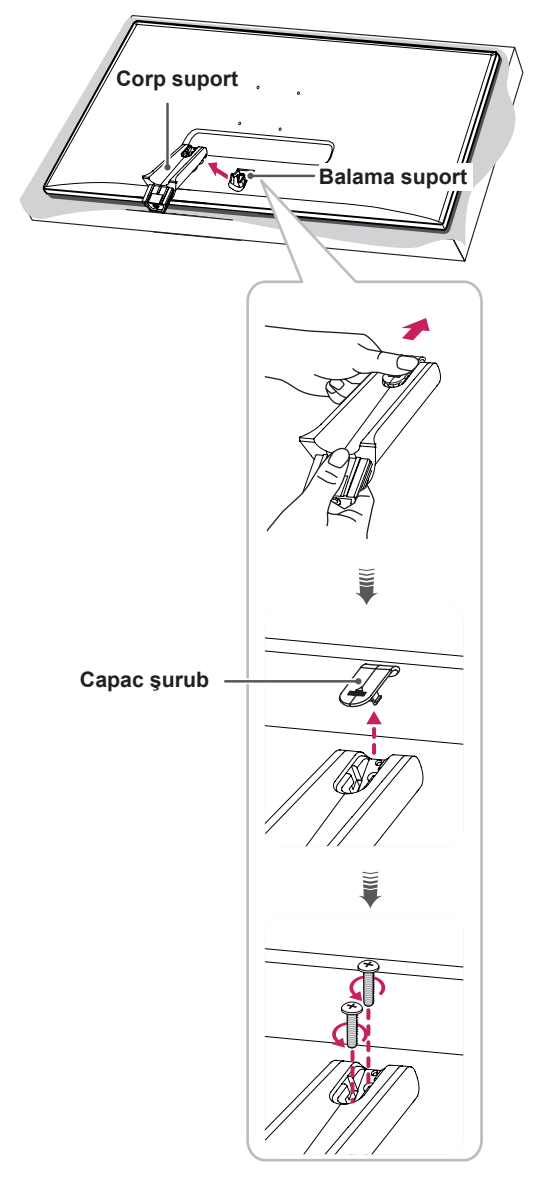

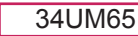

#### 34UM64

1 Așezați ecranul cu fața în jos.

#### **ATENŢIE**

- Pentru a proteja ecranul împotriva zgârieturilor, acoperiți suprafața cu o cârpă moale.
- 2 Detaşaţi capacul şurubului din baza suportului, aşa cum se arată în ilustraţie, iar apoi scoateţi cele două şuruburi de pe spate pentru a detaşa baza suportului din balama.

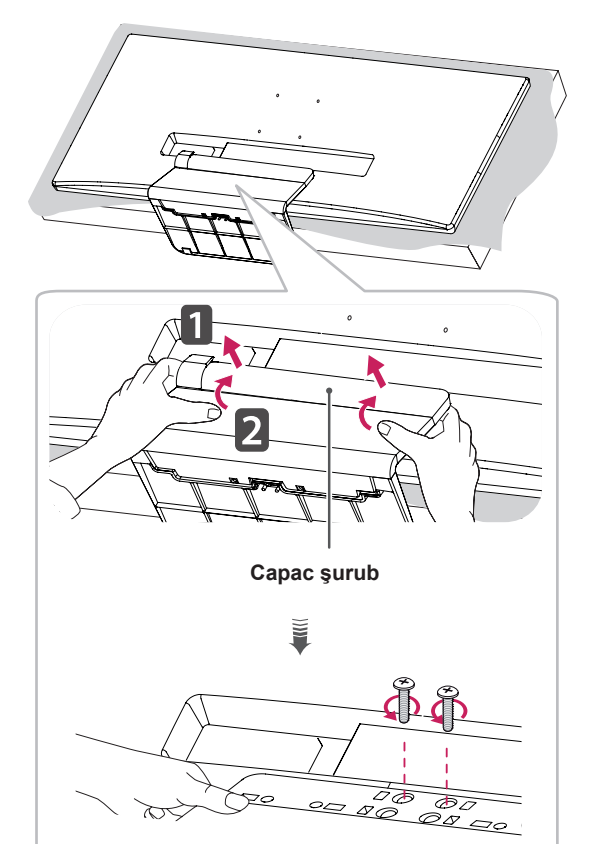

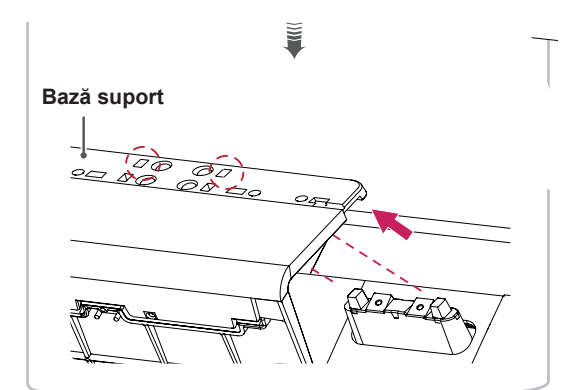

## **ATENŢIE**

Atunci când scoateți şuruburile pentru a detaşa baza suportului de balama, asiguraţivă că țineți cu mâna baza suportului. Altfel, produsul poate cădea, cauzând vătămări corporale sau deteriorarea produsului.

#### <span id="page-14-0"></span>**Instalarea pe masă**

1 Ridicați monitorul și așezați-l pe masă în poziție verticală. Aşezaţi-l la o distanţă de cel puţin 10 cm de perete pentru a asigura o ventilare suficientă.

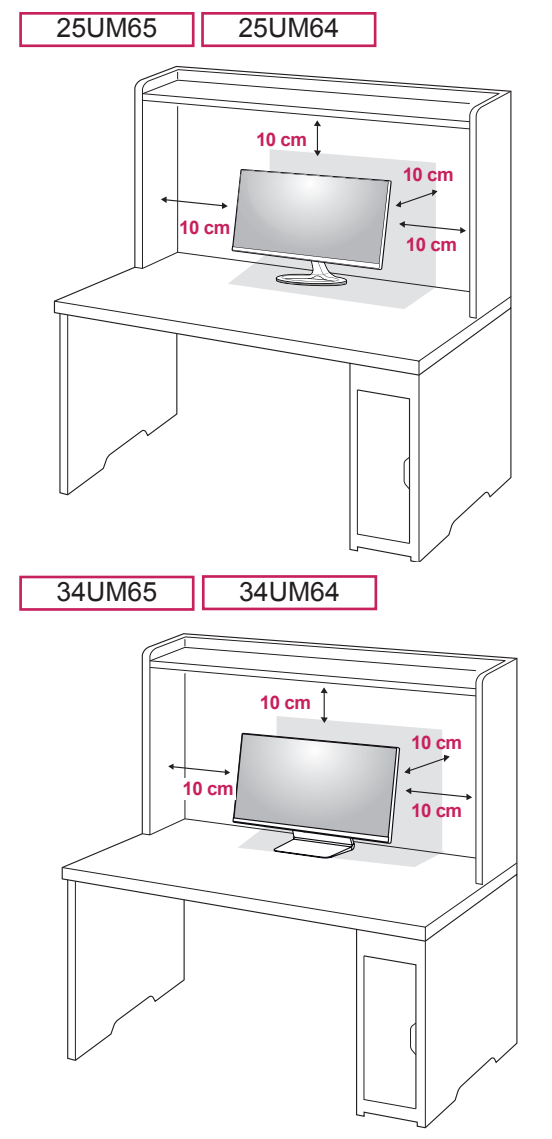

2 Conectați adaptorul de alimentare la monitor, apoi conectaţi cablul de alimentare la priza de perete.

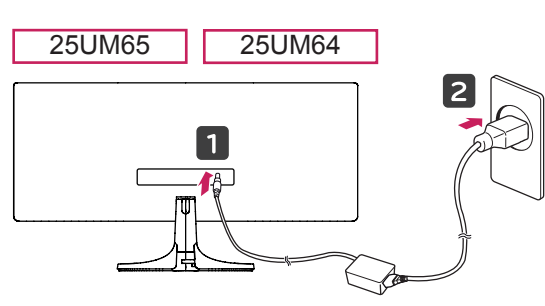

sau

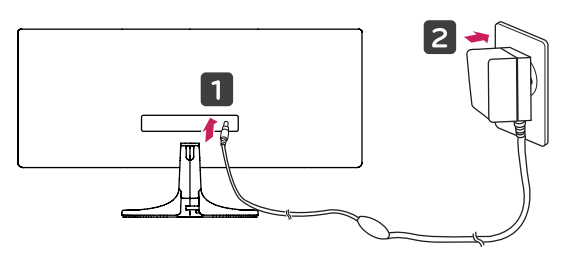

34UM65 34UM64

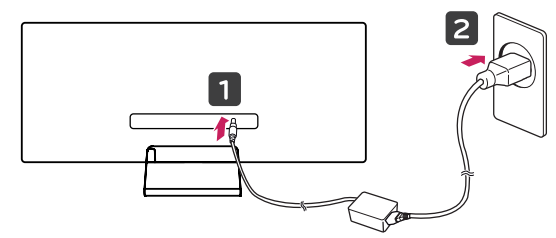

3 Apăsaţi butonul joystick din partea de jos a monitorului pentru a-l porni.

#### **ATENŢIE**

Înainte de instalarea sau mutarea monitorului, scoateţi cablul de alimentare din priză. Există risc de electrocutare.

#### <span id="page-15-0"></span>**Reglarea unghiului**

- 1 Aşezaţi monitorul fixat pe baza suportului în poziţie verticală.
- 2 Reglați unghiul ecranului.

Unghiul ecranului poate fi reglat înainte sau înapoi între -5° şi 20° pentru o vizionare confortabilă.

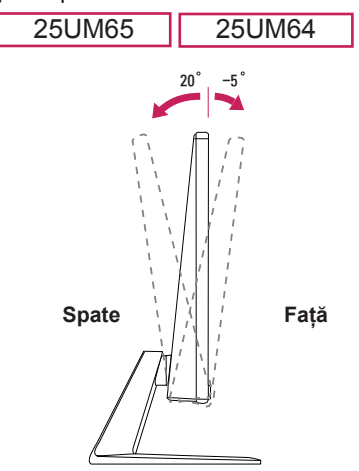

Unghiul ecranului poate fi reglat înainte sau înapoi între -5° şi 15° pentru o vizionare confortabilă.

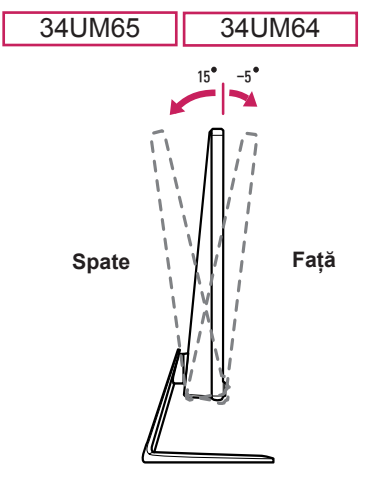

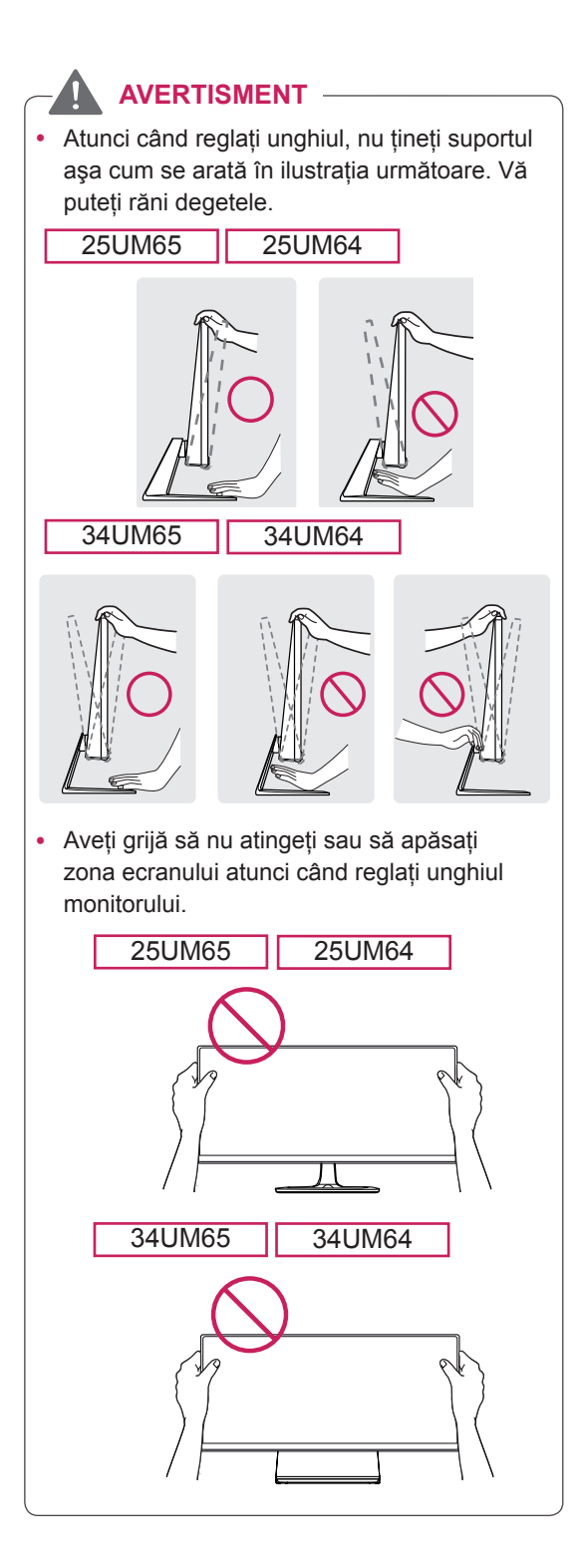

## <span id="page-16-0"></span>**Ordonarea cablurilor** a contra provincia de la provincia de la provincia de la provincia de la provincia de la provincia de la provincia de la provincia de la provincia de la provincia de la provincia de la provincia de l

Puneţi în ordine cablurile utilizând suportul de cabluri de pe baza suportului, aşa cum se arată în ilustraţie.

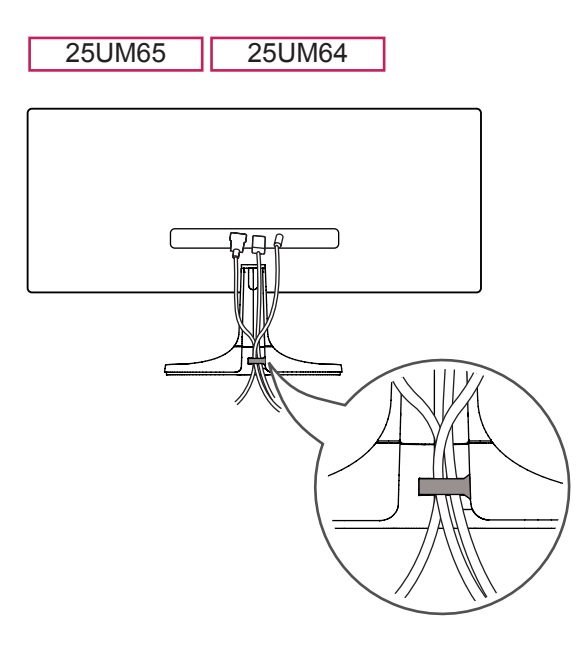

34UM65 34UM64

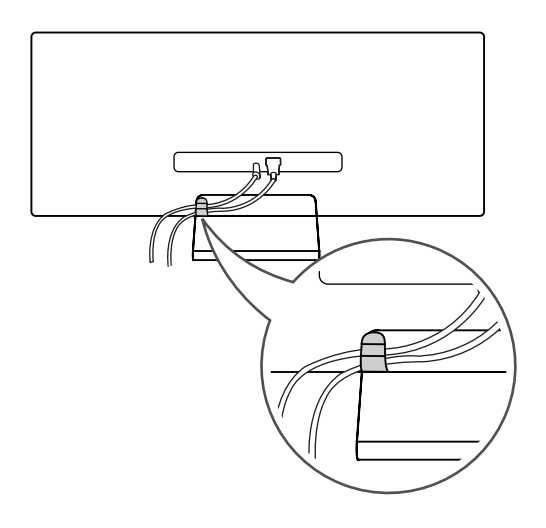

• Cablurile se pot prinde în zona balamalelor aşa cum se arată în ilustraţie, prin urmare aveți grijă la organizarea cablurilor.

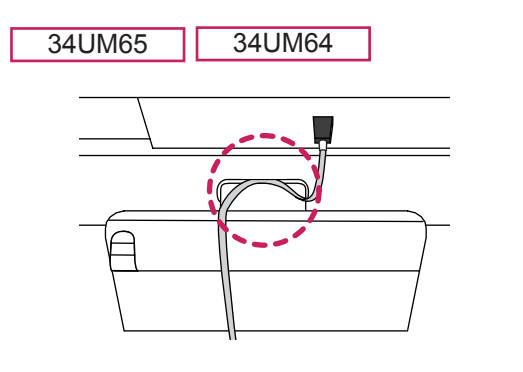

#### <span id="page-17-0"></span>**Instalarea plăcii de montare pe perete**

Acest monitor îndeplineste specificatiile pentru placa de montare pe perete sau pentru alte dispozitive compatibile.

- 1 Așezați ecranul cu fața în jos. Pentru a proteja ecranul împotriva zgârieturilor, acoperiti suprafata cu o cârpă moale.
- 2 Ataşați capacul de protecție la spatele monitorului și aliniați-l cu orificiile șuruburilor. (Numai pentru 34UM65, 34UM64)

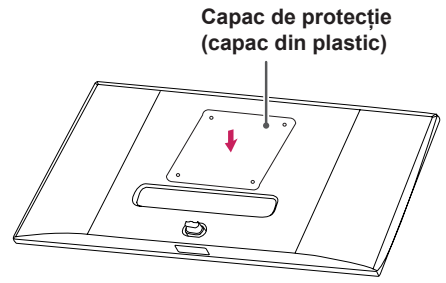

- 3 Aşezaţi placa de montare pe perete pe monitor şi aliniaţi-o cu orificiile şuruburilor.
- 4 Strângeți cele patru șuruburi pentru a fixa placa pe monitor cu ajutorul unei şurubelnite.

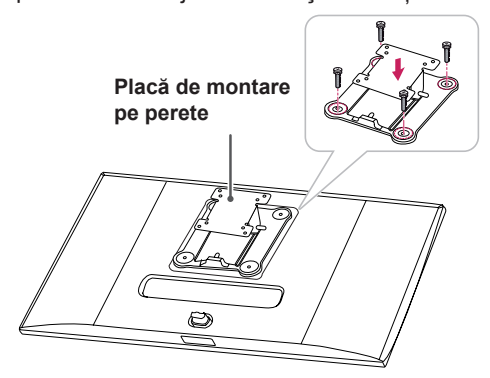

## **NOTĂ**

- Placa de montare pe perete este comercializată separat.
- Pentru mai multe informații privind instalarea, consultaţi ghidul de instalare a plăcii de montare pe perete.
- Procedați cu atenție pentru a nu aplica o forță prea mare la montarea plăcii de montare pe perete deoarece ar putea deteriora ecranul

#### **Instalarea pe perete**

Instalaţi monitorul la o distanţă cel puţin 10 cm de perete și lăsați un spațiu de aproximativ 10 cm de fiecare parte a monitorului pentru a asigura o ventilare suficientă. Instrucţiunile detaliate privind instalarea pot fi obtinute de la magazinul distribuitorului local. Ca alternativă, consultaţi manualul pentru a afla cum să instalaţi şi să configurati consola înclinată de montare pe perete.

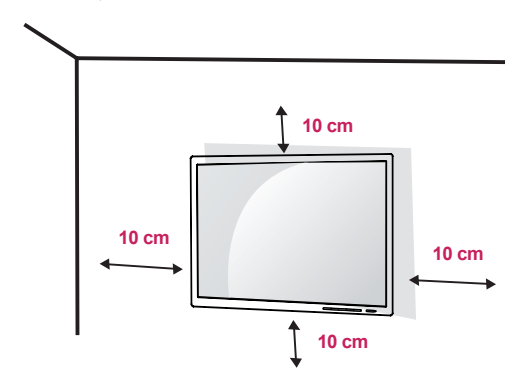

Pentru a instala monitorul pe perete, ataşaţi o consolă de montare pe perete (opţională) la partea din spate a monitorului.

Asiguraţi-vă că suportul de montare pe perete este bine fixat de monitor şi de perete.

- 1 În cazul în care utilizaţi şuruburi mai lungi decât cele standard, este posibil ca produsul să fie deteriorat intern.
- 2 Un surub care nu este conform cu standardul VESA poate deteriora produsul şi poate cauza căderea monitorului. LG Electronics nu este răspunzător pentru niciun accident legat de utilizarea şuruburilor nestandard.

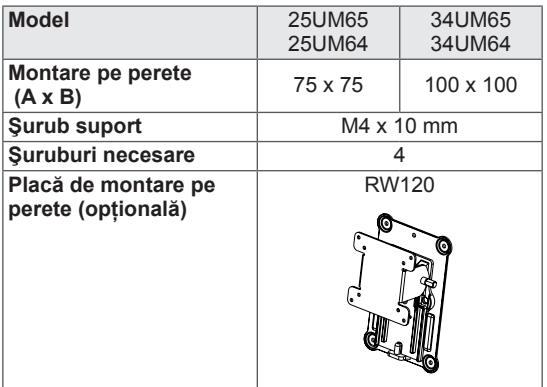

• Montare pe perete  $(A \times B)$ 

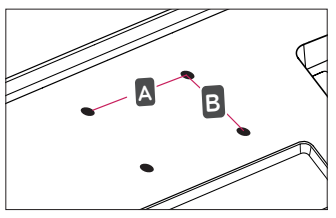

## **NOTĂ**

- Utilizati suruburile specificate de standardele VESA.
- Kitul de montare pe perete include ghidul de instalare şi toate piesele necesare.
- Consola de montare pe perete este optională. Puteti obtine accesorii optionale de la distribuitorul dvs. local.
- Lungimea surubului poate fi diferită pentru fiecare consolă de montare pe perete. Asigurati-vă că utilizați lungimea adecvată.
- Pentru mai multe informații, consultați manualul de utilizare pentru consola de montare pe perete.

## **ATENŢIE Model** 25UM65

- Înainte de mutarea sau instalarea monitorului, scoateti cablul de alimentare din priză pentru a evita electrocutările.
- Instalarea monitorului pe tavan sau pe un perete înclinat poate avea drept rezultat căderea acestuia, ceea ce ar putea provoca vătămări corporale. Utilizati un suport LG autorizat și contactati distribuitorul local sau personal calificat.
- Aplicarea unei forte excesive în momentul strângerii şuruburilor poate cauza deteriorarea monitorului. Deteriorarea provocată în acest mod nu va fi acoperită de garanția produsului.
- Utilizati consola de montare pe perete și şuruburile conforme cu standardele VESA. Deteriorarea provocată de utilizarea sau de utilizarea necorespunzătoare a unor componente inadecvate nu va fi acoperită de garantia produsului.
- Măsurată din spatele monitorului, lungimea fiecărui şurub montat trebuie să fie de 8 mm sau mai putin.

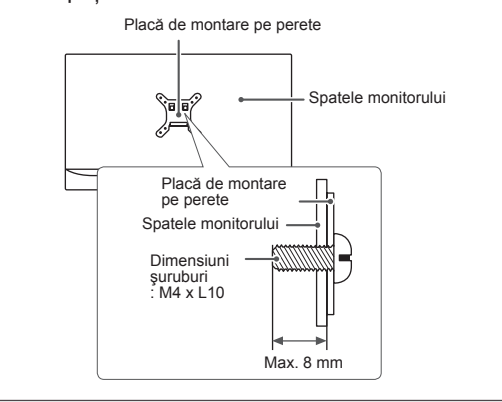

#### <span id="page-19-0"></span>**Utilizarea blocării Kensington**

Conectorul pentru sistemul de securitate Kensington este amplasat în partea posterioară a monitorului.

Pentru mai multe informații privind instalarea și utilizarea, consultați manualul de utilizare pentru blocarea Kensington sau vizitaţi site-ul Web la adresa http://www.kensington.com.

Fixaţi monitorul de o masă cu ajutorul sistemului de securitate Kensington.

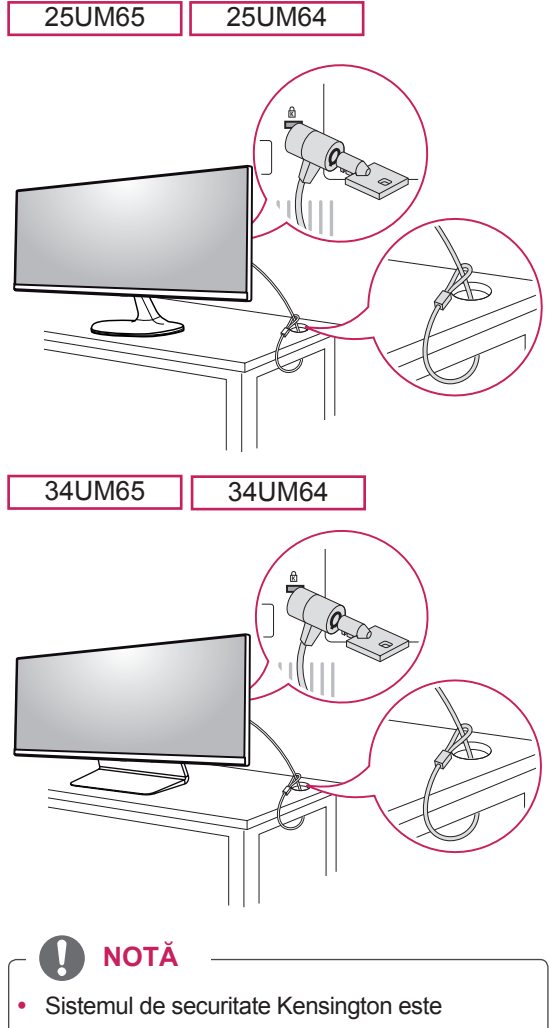

opţional. Puteţi obţine accesorii opţionale de la majoritatea magazinelor de produse electronice.

## <span id="page-20-0"></span>**UTILIZAREA MONITORULUI**

• Următoarele instrucțiuni se bazează pe modelul 25UM65. Este posibil ca ilustratiile din acest manual să difere de produsul propriuzis.

Apăsați butonul joystick, accesați Menu (Meniu) → Easy control (Control uşor)→ Input (Intrare) şi apoi selectati optiunea de intrare.

## **ATENŢIE**

- Nu apăsați ecranul pentru o perioadă îndelungată de timp. Acest lucru poate provoca distorsiuni ale imaginilor.
- Nu afișați o imagine fixă pe ecran pentru o perioadă îndelungată de timp. Acest lucru poate provoca retenţia imaginii. Utilizaţi un economizor de ecran dacă este posibil.

## **NOTĂ**

- În momentul conectării cablului de alimentare la priză, utilizați un prelungitor cu împământare (3 orificii) sau o priză de alimentare cu împământare.
- y Atunci când este pornit într-o zonă cu temperaturi scăzute, este posibil ca monitorul să producă scintilații. Acest lucru este normal.
- Uneori este posibil să apară pete roșii, verzi sau albastre pe ecran. Acest lucru este normal.

## **Conectarea la PC**

- Acest monitor acceptă caracteristica \*Plug and Play.
- \* Plug and Play: O caracteristică ce vă permite să adăugați un dispozitiv la computer fără a fi necesar să configurati vreun dispozitiv sau să instalati drivere manuale.

## **Conexiunea DVI**

Transmite semnale video digitale către monitor. Conectati monitorul utilizând cablul DVI, așa cum este ilustrat mai jos.

Pentru a auzi sunet în modul de intrare DVI, conectati portul AUDIO OUT (IESIRE AUDIO) al PC-ului la portul de AUDIO IN (PC) (INTRARE AUDIO (PC)) al monitorului utilizând cablul audio.

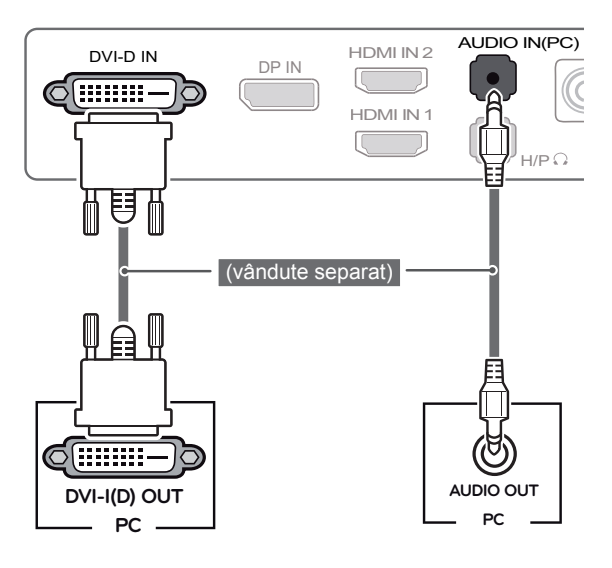

## **ATENŢIE**

**DUI-DUI-DE IN DEFENSION**<br>de intrare și rotiți în direcția • Conectați cablul semnalului săgeții așa cum se arată în ilustrație. Pentru a împiedica deconectarea, fixaţi bine cablul.

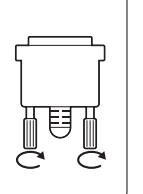

#### **NOTĂ**

- Dacă conectati un cablu de semnal DVI. utilizati cablul dual DVI-D.
- Utilizarea unui cablu DVI-HDMI poate genera probleme de compatibilitate.

DP OUT

#### <span id="page-21-0"></span>**Conexiunea HDMI**

Transmite semnalele video şi audio digitale de la PC la monitor. Conectaţi PC-ul la monitor utilizând cablul HDMI aşa cum se arată în ilustraţia de mai jos.

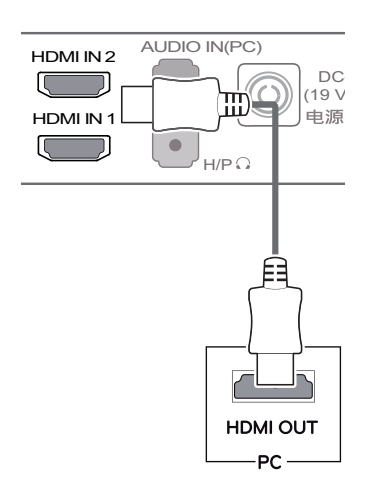

## **ATENŢIE**

- Conectarea PC-ului la monitor utilizând cablul HDMI poate genera probleme de compatibilitate a dispozitivelor.
- Utilizarea unui cablu DVI-HDMI poate genera probleme de compatibilitate.

## **Conexiunea DisplayPort**

Transmite semnalele video şi audio digitale de la PC la monitor. Conectaţi monitorul la PC utilizând **PC PC** cablul portului afişajului, aşa cum se arată în ilustraţia de mai jos:

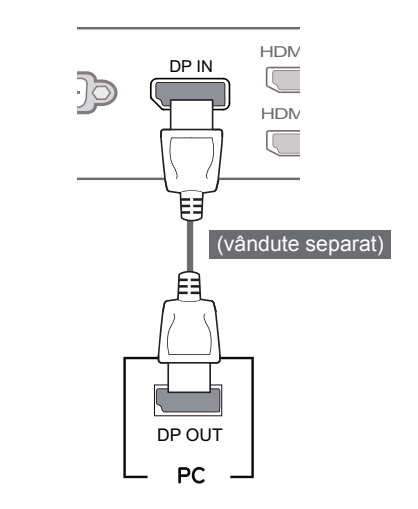

## **NOTĂ**

**·** Este posibil să nu existe nicio ieșire audio sau<br>video în funcție de versiunea PP (DisplayPart) video în funcţie de versiunea DP (DisplayPort) a PC-ului.

## <span id="page-22-0"></span>**Conectarea dispozitivelor AV**

H/P

#### **Conexiunea HDMI**

HDMI transmite semnalele video și audio digitale de la dispozitivul AV la monitor. Conectati dispozitivul AV la monitor utilizând cablul HDMI aşa cum se arată în ilustrația de mai jos.

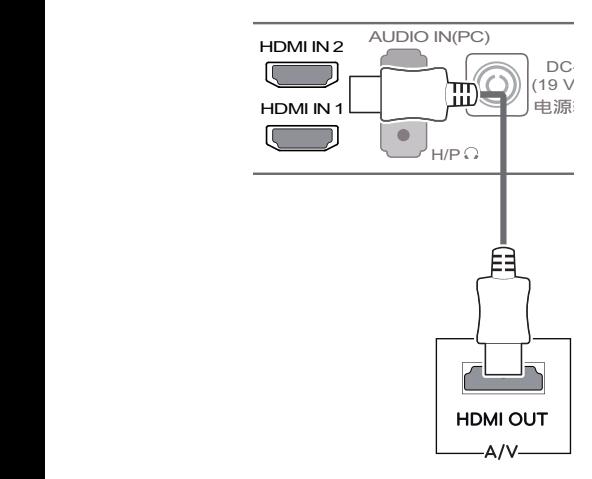

#### **NOTĂ**

Utilizarea unui cablu DVI-HDMI poate genera probleme de compatibilitate.

## **Conectarea dispozitivelor periferice**

#### **Conectarea căştilor**

Conectati dispozitivele periferice la monitor utilizând portul pentru căști. Conectati conform ilustratiei.

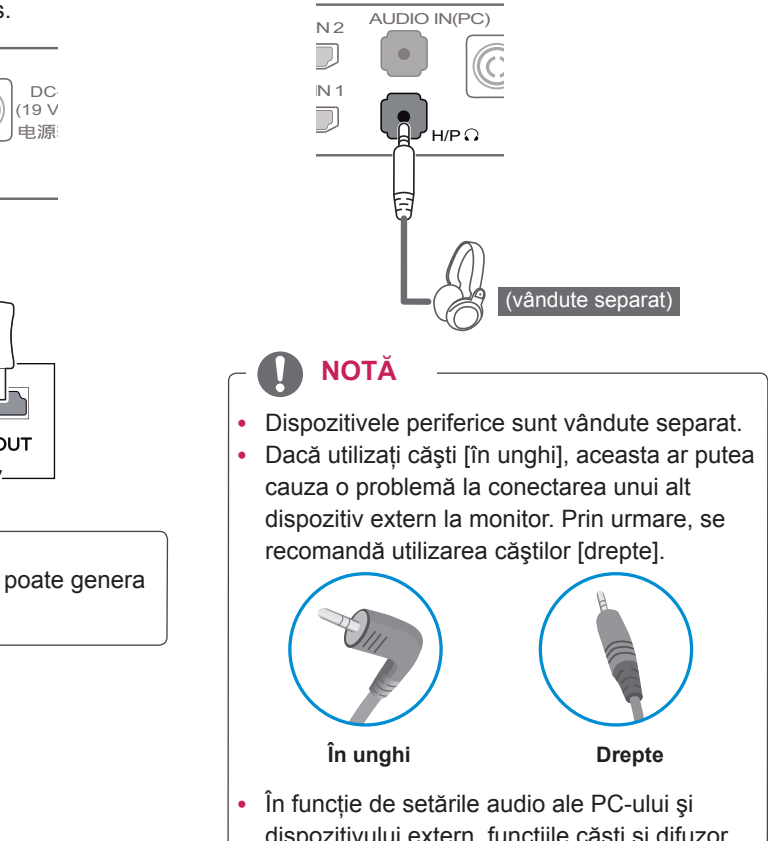

dispozitivului extern, funcţiile căşti şi difuzor pot fi limitate.

## <span id="page-23-0"></span>**INSTALAREA SOFTWARE-ULUI MONITORULUI LG**

Introduceti CD-ul cu software furnizat în cutia produsului în unitatea CD a PC-ului și instalati software-ul monitorului LG.

1 Configurați Internet Explorer ca browser Web implicit.

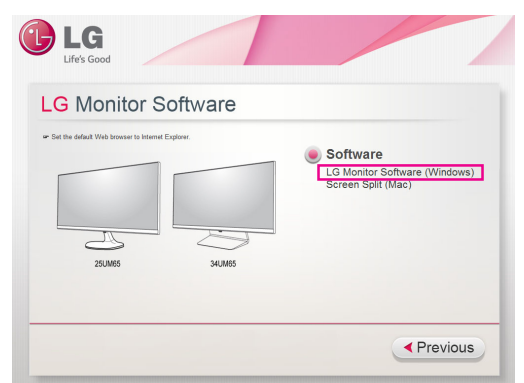

2 Faceți clic pe "Software-ul monitorului LG" de pe ecranul principal al CD-ului. Când apare fereastra de descărcare a fişierelor, faceţi clic pe butonul "Run (Rulare)". (Deși ecranul de mai jos poate fi diferit în funcţie de sistemul de operare sau de versiunea Internet Explorer, metodele de instalare sunt aceleaşi.)

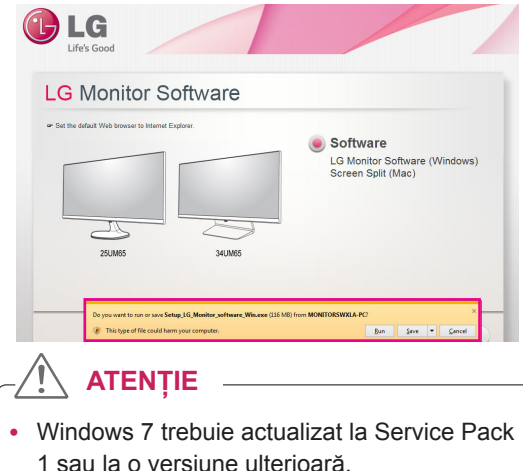

3 Respectaţi instrucţiunile pentru a porni instalarea.

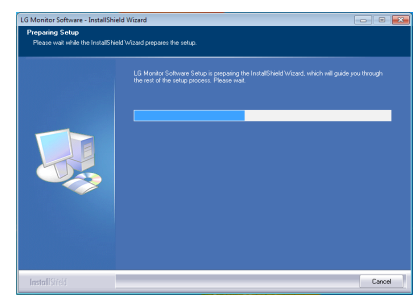

4 Bifați caseta de validare "Accept termenii acordului" pe ecranul Acord de licenţă şi apoi faceți clic pe butonul [Next] (Următorul).

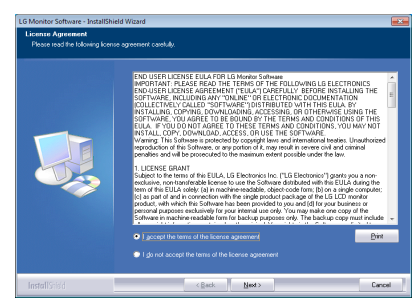

5 Selectati programul pe care doriti să-l instalați.

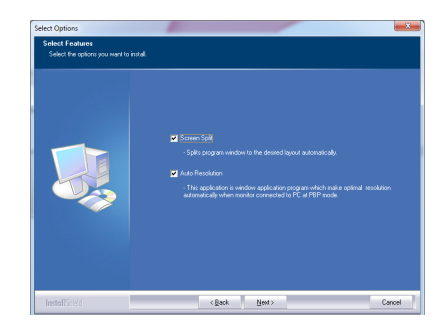

## **NOTĂ**

- Screen Split (Împărțire ecran): Acest program împarte automat fereastra programului după cum doriti.
- Auto Resolution (Rezoluție automată): Acesta este un program care modifică automat rezoluția la setările optime când conectați monitorul la PC în modul PBP.
	- ※ Acest program nu este acceptat în Modul Clone (Clonă).
	- ※ Modul extins nu este acceptat atunci când utilizaţi un singur afişaj.
- 6 Software-ul monitorului LG începe instalarea după cum este indicat mai jos:

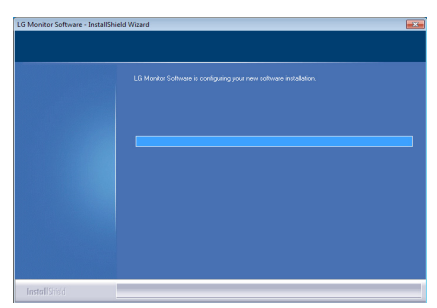

7 Programul pe care l-aţi selectat din pagina FUNCTION (FUNCŢIE) se va instala automat

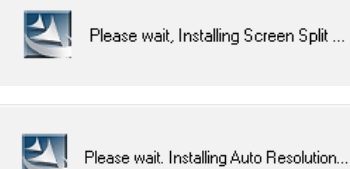

Please wait, Installing Screen Split ...

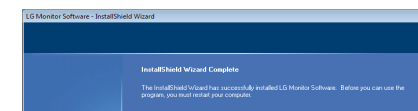

8 După finalizarea instalării, reporniți sistemul.

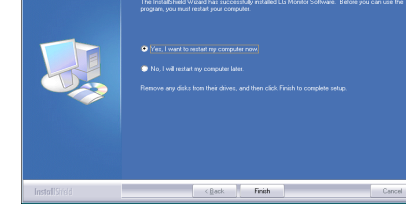

## **NOTĂ**

Atunci când rulați Screen Split (Împărțire ecran), pictograma Screen Split [ <sup>1</sup>] (Împărţire ecran) apare în bara de sistem, în partea din dreapta jos a ecranului PC-ului.

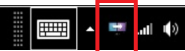

• Faceți clic dreapta pe pictograma Screen Split (Împărţire ecran) şi selectaţi configuraţia dorită.

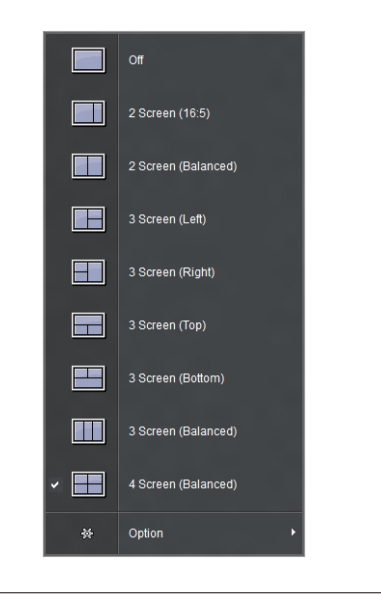

# <span id="page-25-0"></span>**SETĂRILE UTILIZATORULUI**

## **Activarea meniului principal**

- 1 Apăsaţi butonul joystick din partea inferioară a monitorului.
- 2 Deplasaţi butonul joystick în sus/jos (▲/▼) şi la stânga/dreapta(◄/►) pentru a seta opţiunile.
- 3 Apăsaţi butonul joystick încă o dată pentru a ieşi din meniul principal.

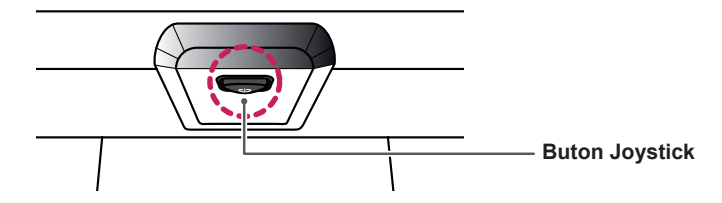

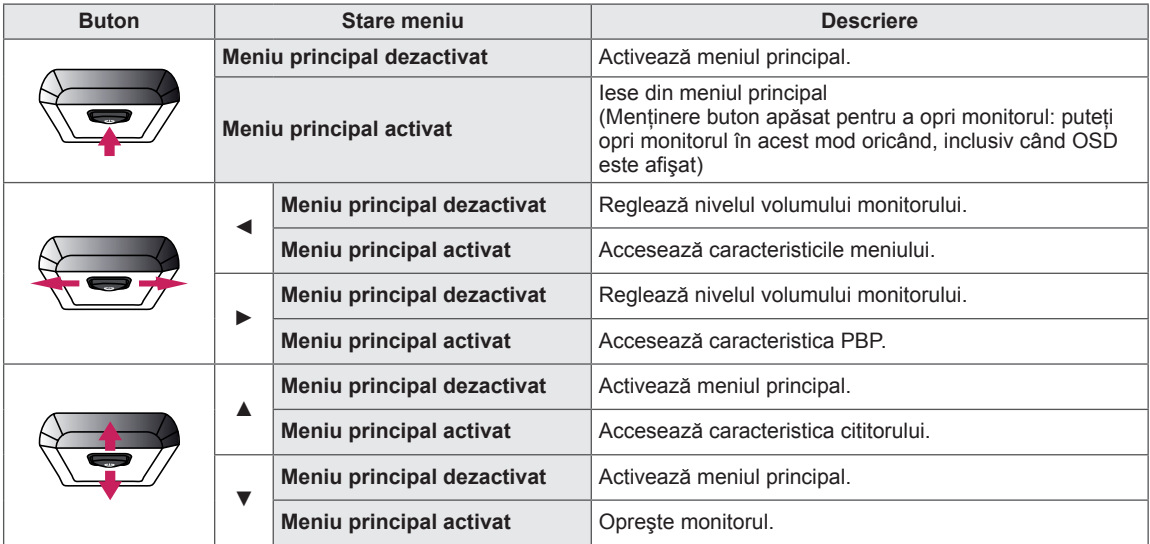

## **Caracteristici Meniu principal**

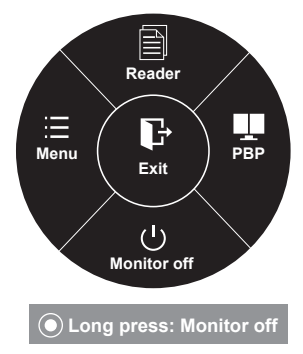

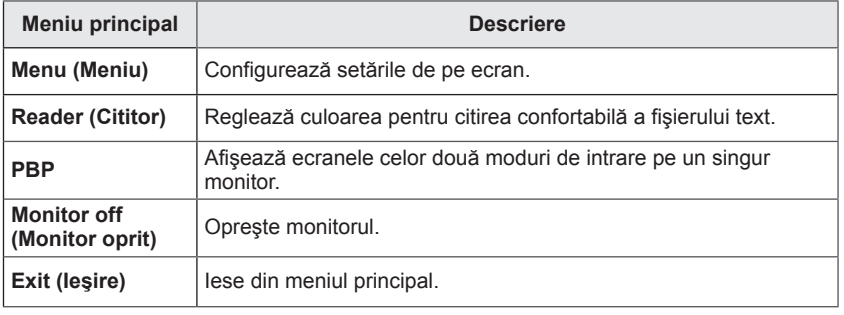

## <span id="page-26-0"></span>**Setările utilizatorului**

## **Setările meniului**

- 1 Pentru a vizualiza **meniul OSD**, apăsaţi **butonul joystick** din partea inferioară a monitorului şi apoi accesaţi **Menu (Meniu)**.
- 2 Configurați opțiunile deplasând butonul joystick în sus/jos/stânga/dreapta.
- 3 Pentru a reveni la meniul superior sau pentru a seta alte elemente de meniu, deplasând butonul joystick la  $\blacktriangleleft$  sau apăsându-l ( $\blacklozenge$  / OK).
- 4 Dacă nu doriți să ieșiți din meniul OSD, deplasați butonul joystick la ◀ până când ieșiți.
- Când intrati în meniu, instructiunile legate de utilizarea butonului vor apărea în coltul dreapta jos al ecranului.

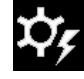

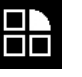

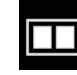

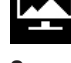

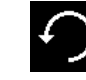

**Easy control Function PBP Screen Settings Reset**

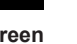

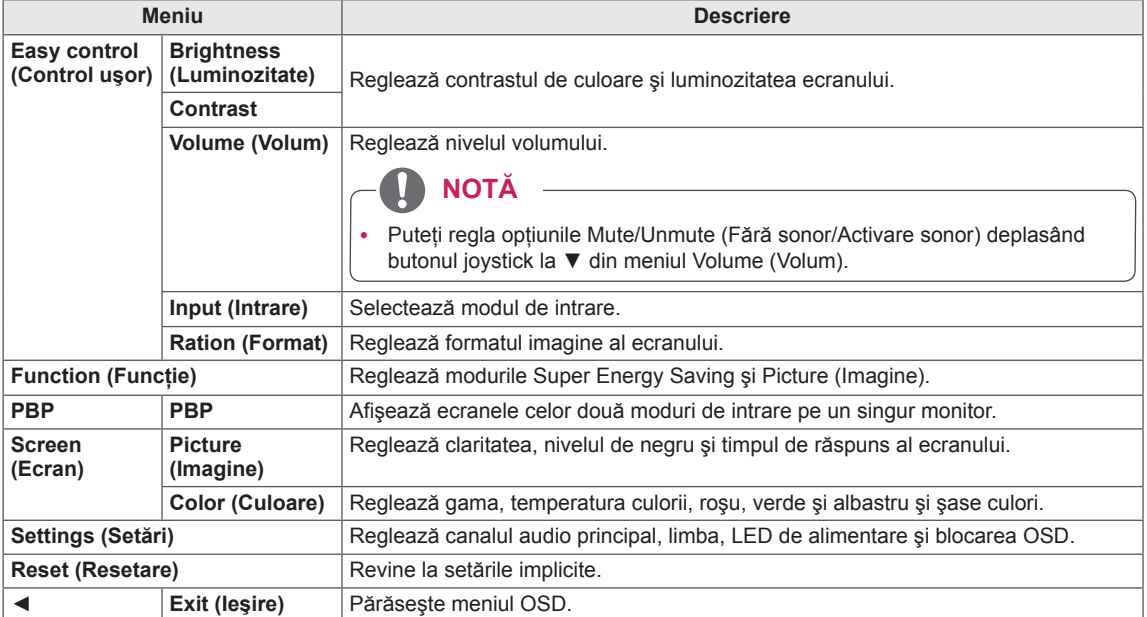

#### <span id="page-27-0"></span>**Format**

- 1 Pentru a vizualiza **meniul OSD**, apăsaţi **butonul joystick** din partea inferioară a monitorului şi apoi accesaţi **Menu (Meniu)**.
- 2 Accesaţi **Easy control (Control uşor) > Ratio (Format)** prin deplasarea butonului joystick.
- 3 Configuraţi opţiunile respectând instrucţiunile care apar în colțul din dreapta jos.
- 4 Pentru a reveni la meniul superior sau pentru a seta alte elemente de meniu, deplasând butonul joystick la ◄ sau apăsându-l $(② / OK)$ .
- 5 Dacă nu doriți să ieșiți din meniul OSD, deplasați butonul joystick la ◄ până când ieşiţi.

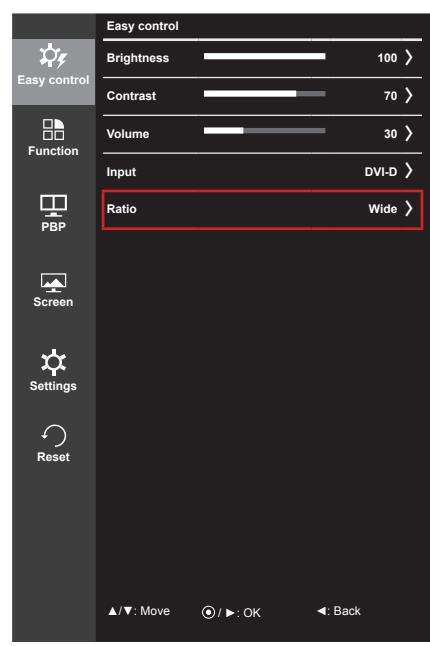

Fiecare opţiune este descrisă mai jos.

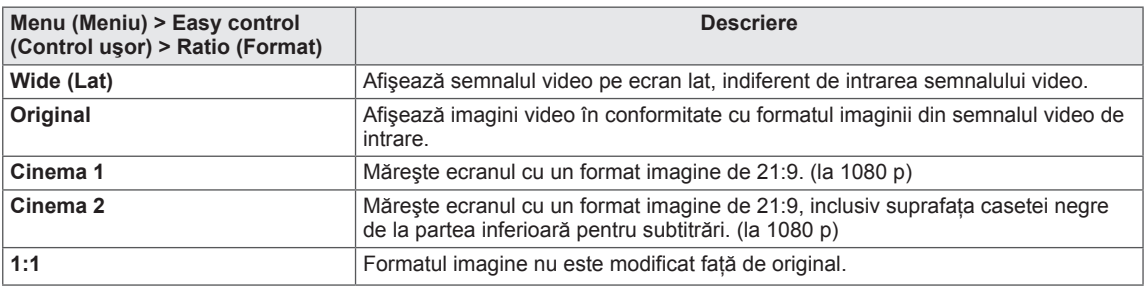

**NOTĂ**

- y Afişajul poate arăta la fel pentru opţiunile Wide (Lat), Original şi 1:1 la rezoluţia recomandată (2560 x 1080).
- Formatul este dezactivat la semnalul intercalat.

## <span id="page-28-0"></span>**Funcţie**

- 1 Pentru a vizualiza **meniul OSD**, apăsaţi **butonul joystick** din partea inferioară a monitorului şi apoi accesaţi **Menu (Meniu)**.
- 2 Accesaţi **Function (Funcţie)** prin deplasarea butonului joystick.
- 3 Configuraţi opţiunile respectând instrucţiunile care apar în colțul din dreapta jos.
- 4 Pentru a reveni la meniul superior sau pentru a seta alte elemente de meniu, deplasând butonul joystick la ◄ sau apăsându-l $(② / OK)$ .
- 5 Dacă nu doriți să ieșiți din meniul OSD, deplasați butonul joystick la ◄ până când ieşiţi.

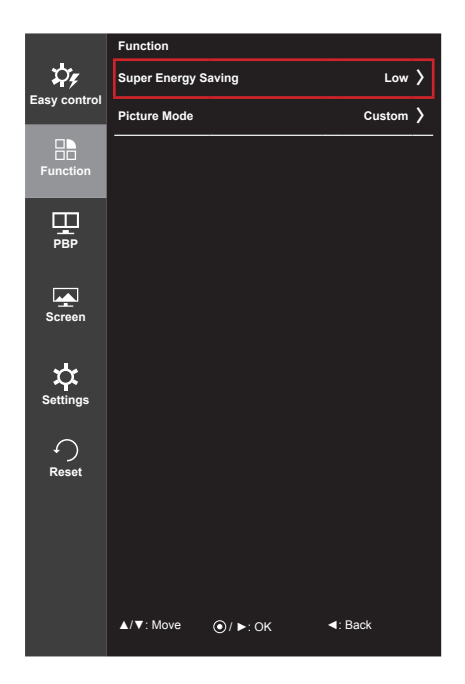

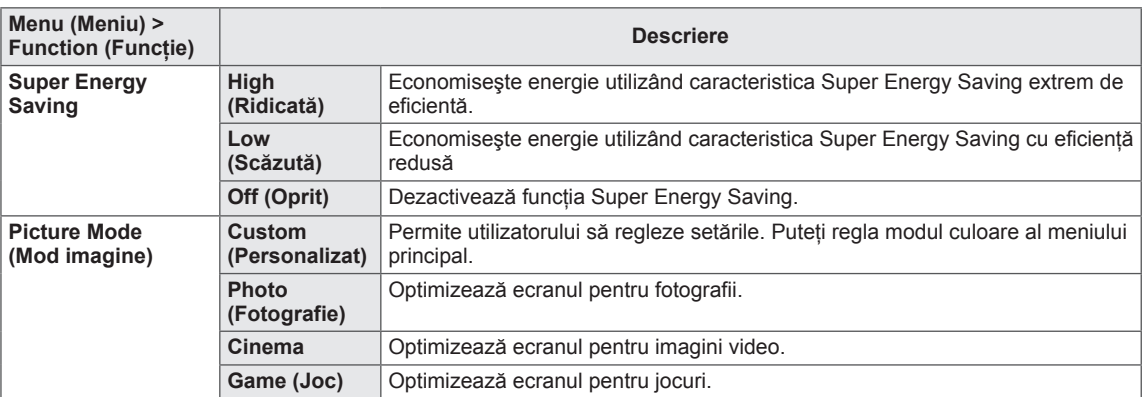

## <span id="page-29-0"></span>**PBP**

- 1 Pentru a vizualiza **meniul OSD**, apăsaţi **butonul joystick** din partea inferioară a monitorului şi apoi accesaţi **Menu (Meniu)**.
- 2 Accesaţi **PBP** prin deplasarea butonului joystick.
- 3 Configurați opțiunile respectând instrucțiunile care apar în colțul din dreapta jos.
- 4 Pentru a reveni la meniul superior sau pentru a seta alte elemente de meniu, deplasând butonul joystick la ◄ sau apăsându-l  $(① / OK)$ .
- 5 Dacă nu doriți să ieșiți din meniul OSD, deplasați butonul joystick la ◄ până când ieşiţi.

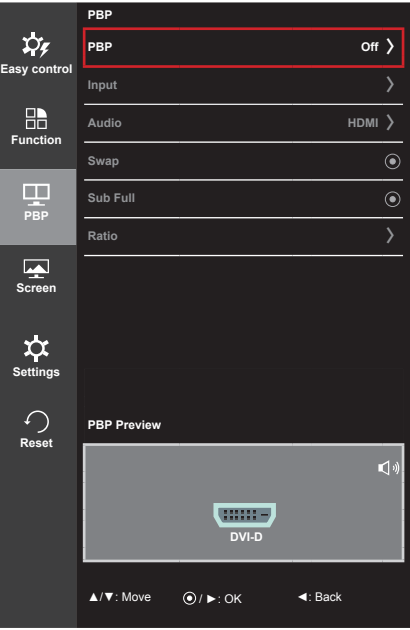

Fiecare opţiune este descrisă mai jos.

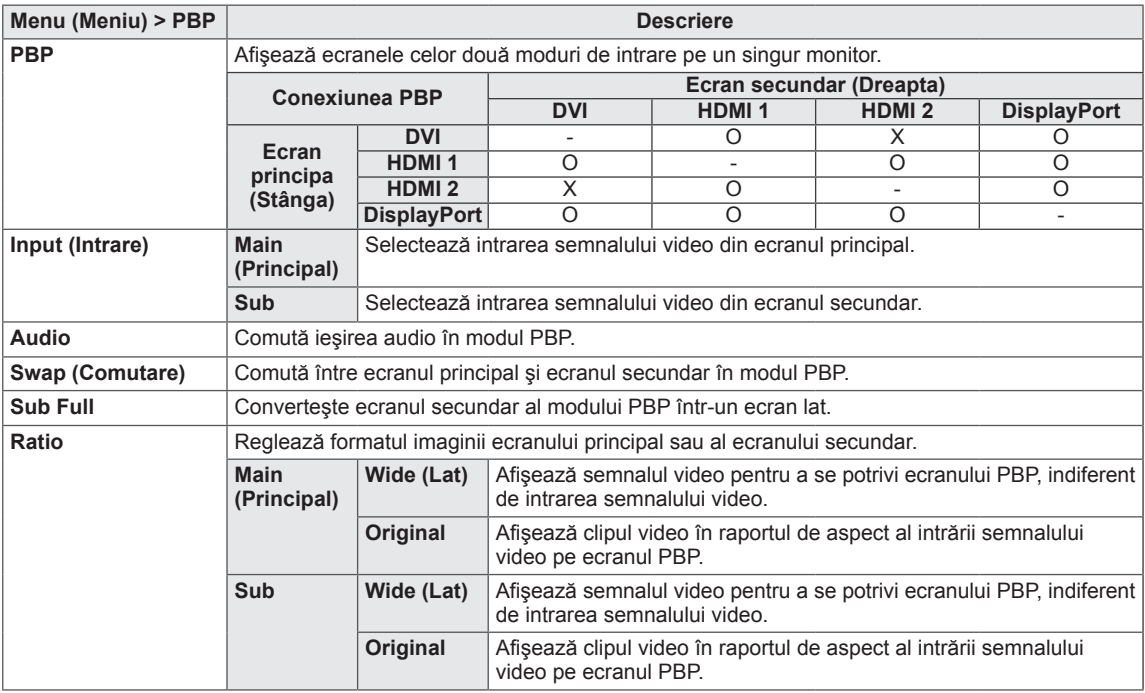

#### **NOTĂ**

- Când modul PBP este dezactivat, meniurile Intrare, Audio, Swap (Comutare), Sub Full și Ratio (Format) se dezactivează. Opţiunile Main (Principal)/Sub pentru Ratio (Format) se dezactivează în absența unui semnal.
- Când monitorul este oprit, modul PBP se va dezactiva.
- Când intrarea este comutată, modul PBP se va dezactiva.

## <span id="page-30-0"></span>**Imagine**

- 1 Pentru a vizualiza **meniul OSD**, apăsaţi **butonul joystick** din partea inferioară a monitorului şi apoi accesaţi **Menu (Meniu)**.
- 2 Accesaţi **Screen (Ecran) > Picture (Imagine)** deplasând butonul joystick.
- 3 Configuraţi opţiunile respectând instrucţiunile care apar în colțul din dreapta jos.
- 4 Pentru a reveni la meniul superior sau pentru a seta alte elemente de meniu, deplasând butonul joystick la ◄ sau apăsându-l $(② / OK)$ .
- 5 Dacă nu doriți să ieșiți din meniul OSD, deplasați butonul joystick la ◄ până când ieşiţi.

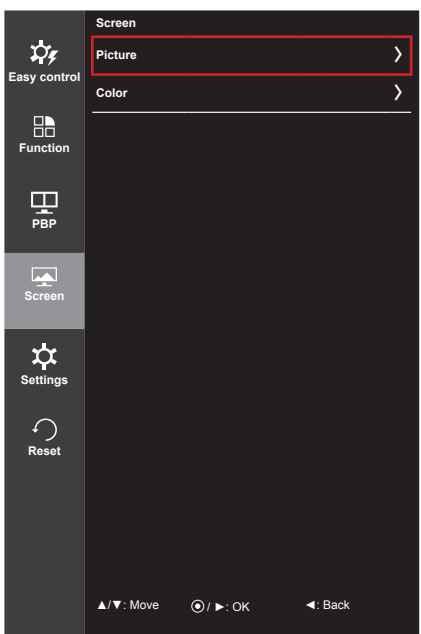

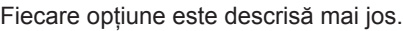

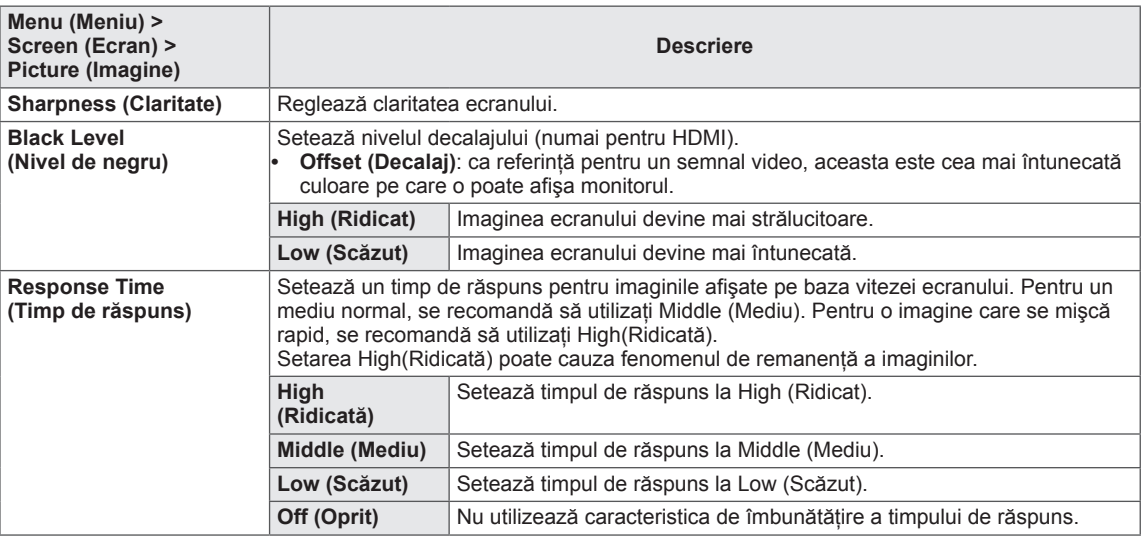

#### <span id="page-31-0"></span>**Culoare**

- 1 Pentru a vizualiza **meniul OSD**, apăsaţi **butonul joystick** din partea inferioară a monitorului şi apoi accesaţi **Menu (Meniu)**.
- 2 Accesaţi **Screen (Ecran) > Color (Culoare)** deplasând butonul joystick.
- 3 Configuraţi opţiunile respectând instrucţiunile care apar în colțul din dreapta jos.
- 4 Pentru a reveni la meniul superior sau pentru a seta alte elemente de meniu, deplasând butonul joystick la ◄ sau apăsându-l $(③ / OK)$ .
- 5 Dacă nu doriți să ieșiți din meniul OSD, deplasați butonul joystick la ◄ până când ieşiţi.

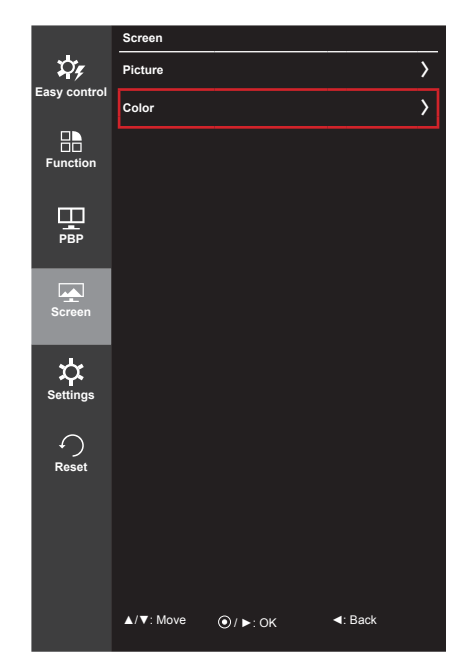

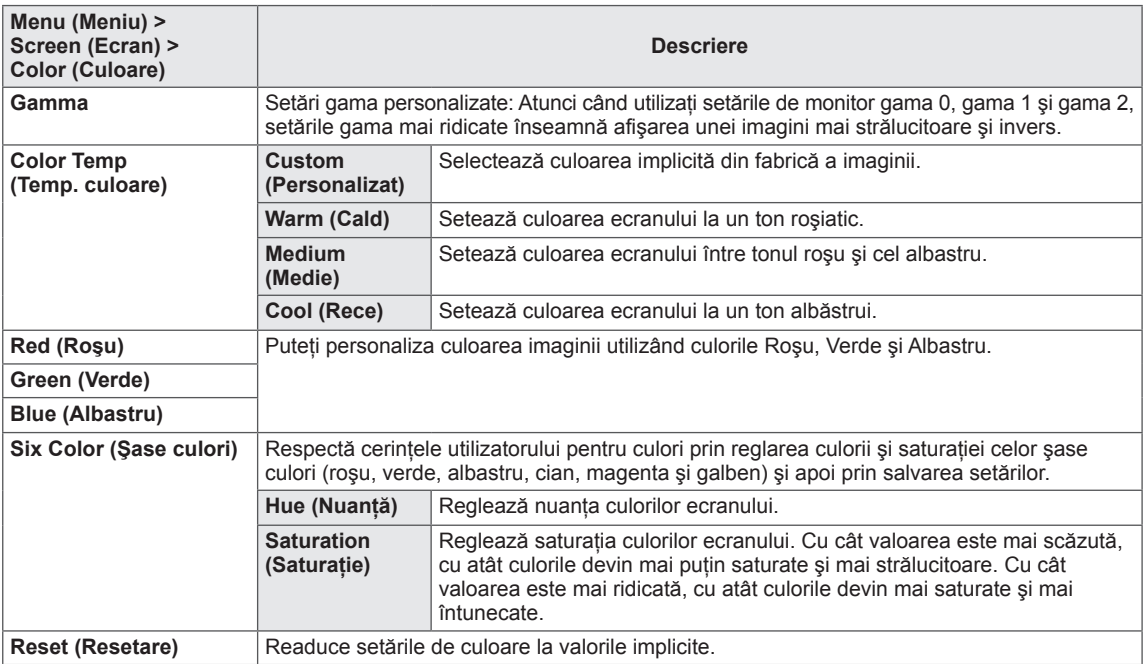

## <span id="page-32-0"></span>**Setări**

- 1 Pentru a vizualiza **meniul OSD**, apăsaţi **butonul joystick** din partea inferioară a monitorului şi apoi accesaţi **Menu (Meniu)**.
- 2 Accesaţi **Settings (Setări)** prin deplasarea butonului joystick. 3 Configurați opțiunile respectând instrucțiunile care apar în
- colțul din dreapta jos.
- 4 Pentru a reveni la meniul superior sau pentru a seta alte elemente de meniu, deplasând butonul joystick la ◄ sau apăsându-l $(② / OK)$ .
- 5 Dacă nu doriți să ieșiți din meniul OSD, deplasați butonul joystick la ◄ până când ieşiţi.

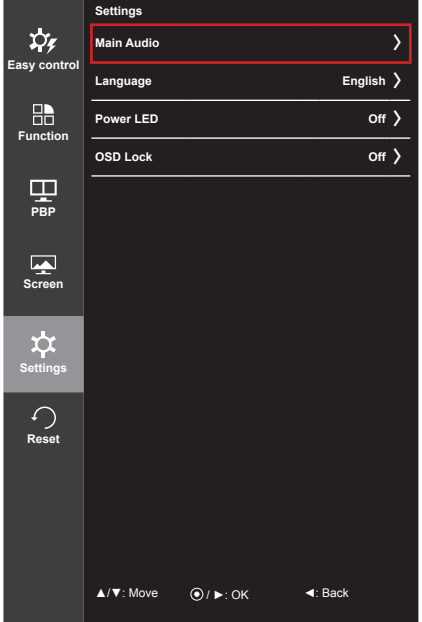

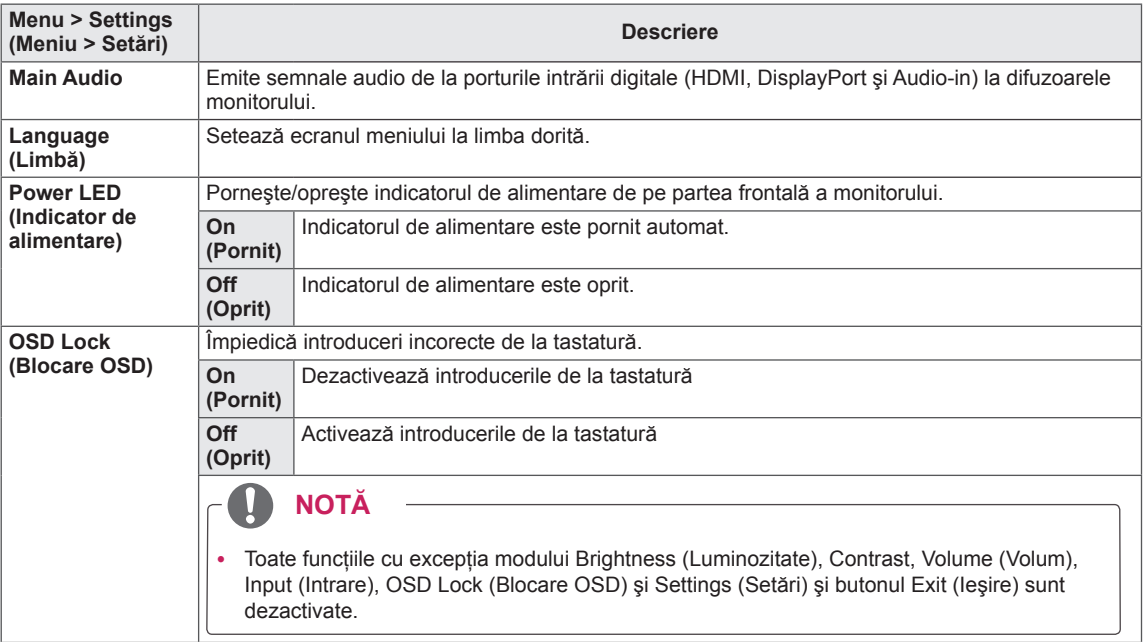

#### <span id="page-33-0"></span>**Resetare**

- 1 Pentru a vizualiza **meniul OSD**, apăsaţi **butonul joystick** din partea inferioară a monitorului şi apoi accesaţi **Menu (Meniu)**.
- 2 Accesaţi **Reset (Resetare)** deplasând butonul joystick.
- 3 Configuraţi opţiunile respectând instrucţiunile care apar în colțul din dreapta jos.
- 4 Pentru a reveni la meniul superior sau pentru a seta alte elemente de meniu, deplasând butonul joystick la ◄ sau apăsându-l $(② / OK)$ .
- 5 Dacă nu doriți să ieșiți din meniul OSD, deplasați butonul joystick la ◄ până când ieşiţi.

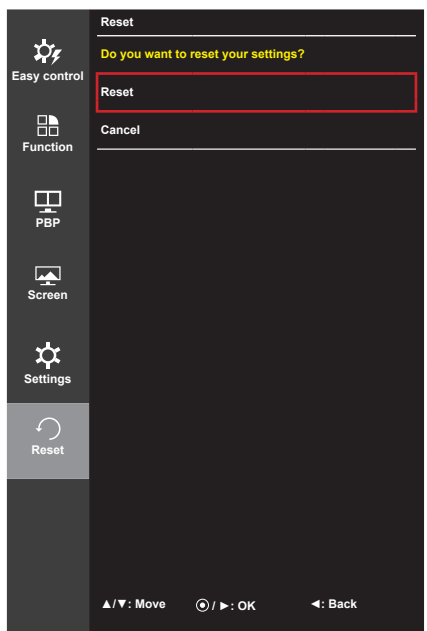

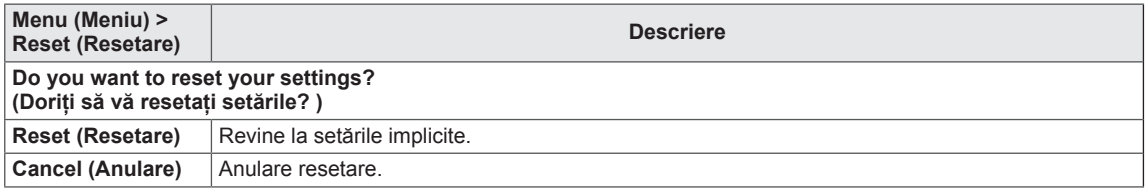

**Reader Mode**

## <span id="page-34-0"></span>**Cititor**

- 1 Apăsaţi butonul joystick din partea inferioară a monitorului.
- 2 Accesaţi **Reader (Cititor)** prin deplasarea butonului joystick la ▲.
- 3 Configuraţi opţiunile respectând instrucţiunile care apar în colţul din dreapta jos.

**◄ / ►: Change Mode : OK**

ROMÂNĂ

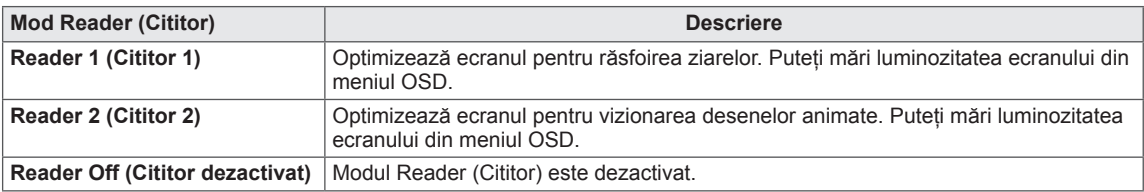

# <span id="page-35-0"></span>**CONFIRM (CONFIRMARE)**

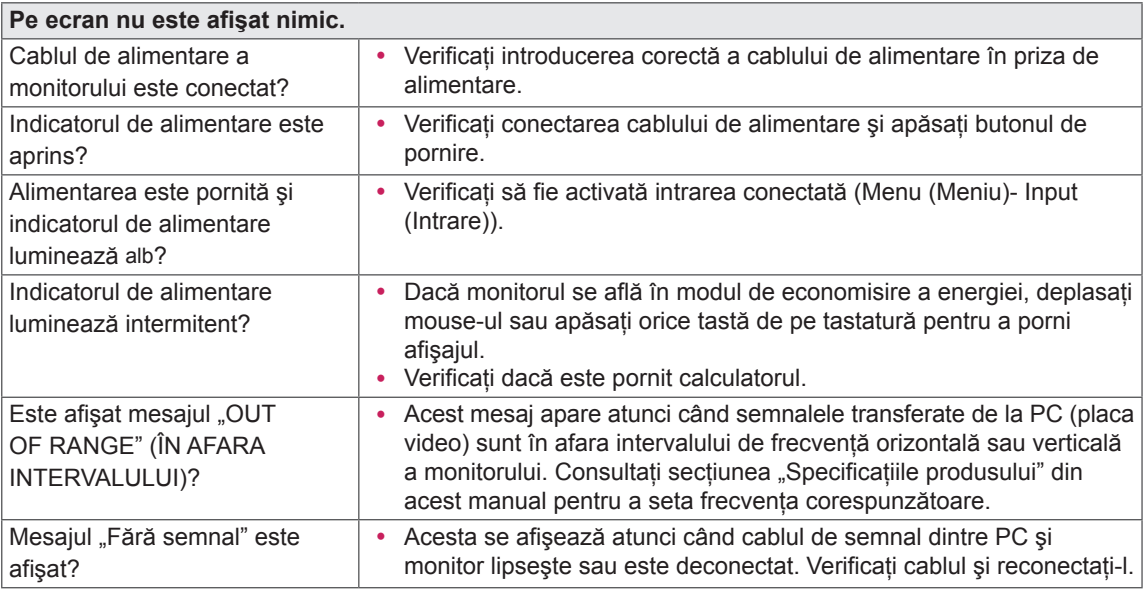

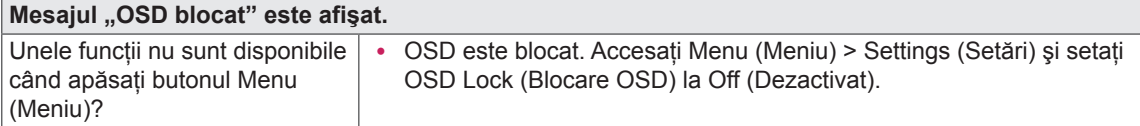

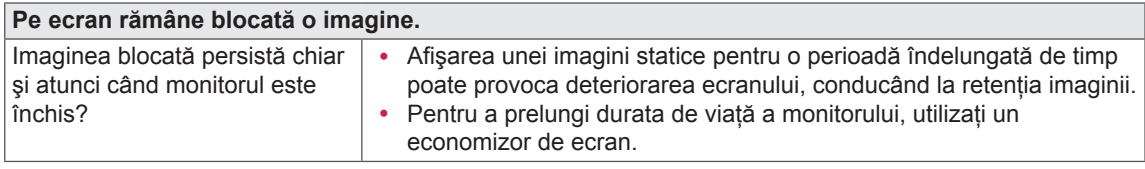

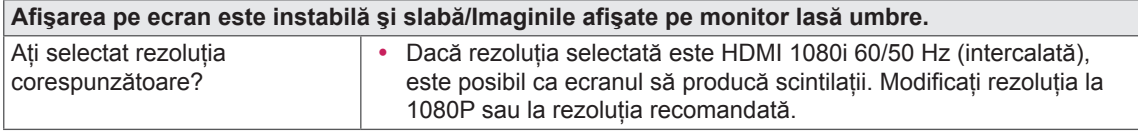

## **NOTĂ**

- y **Vertical Frequency (Frecvenţă verticală)**: Pentru afişarea unei imagini, ecranul trebuie reîmprospătat de zeci de ori pe secundă, întocmai ca o lampă fluorescentă. Numărul de reîmprospătări efectuate de ecran pe secundă se numeşte frecvenţă verticală sau rată de reîmprospătare şi este reprezentat prin Hz.
- y **Horizontal Frequency (Frecvenţă orizontală)**: Timpul necesar ecranului pentru a afişa o linie orizontală se numeşte ciclu orizontal. Dacă 1 este divizat de intervalul orizontal, rezultatul este numărul de linii orizontale afişate pe secundă. Acesta se numeşte frecvenţă orizontală şi este măsurat în Hz.

## **NOTĂ**

- Verificați dacă rezoluția plăcii video sau frecvența se află în intervalul acceptat de monitor și dacă este setată la rezoluţia (optimă) recomandată din **Control Panel (Panou de control) > Display (Afişaj) > Settings (Setări)**.
- Nerespectarea setării plăcii video la rezoluția (optimă) recomandată poate face ca textul să fie neclar, ecranul să fie întunecat, zona de afişare să fie trunchiată sau afişajul nealiniat.
- Metodele de setare pot să difere în funcție de computer sau de sistemul de operare și este posibil ca unele rezoluții să nu fie disponibile în funcție de performanța plăcii video. În acest caz, contactați producătorul computerului sau al plăcii video pentru a vă oferi asistenţă.
- y Este posibil ca unele plăci video să nu accepte rezoluţia 2560 x 1080. Dacă nu se poate afişa rezoluţia, contactaţi producătorul plăcii dvs. video.

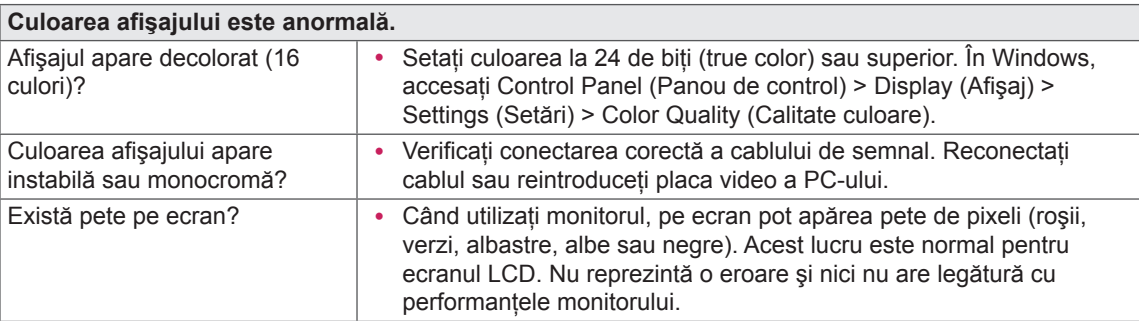

# <span id="page-37-0"></span>**SPECIFICAŢIILE PRODUSULUI**

25UM65 25UM64

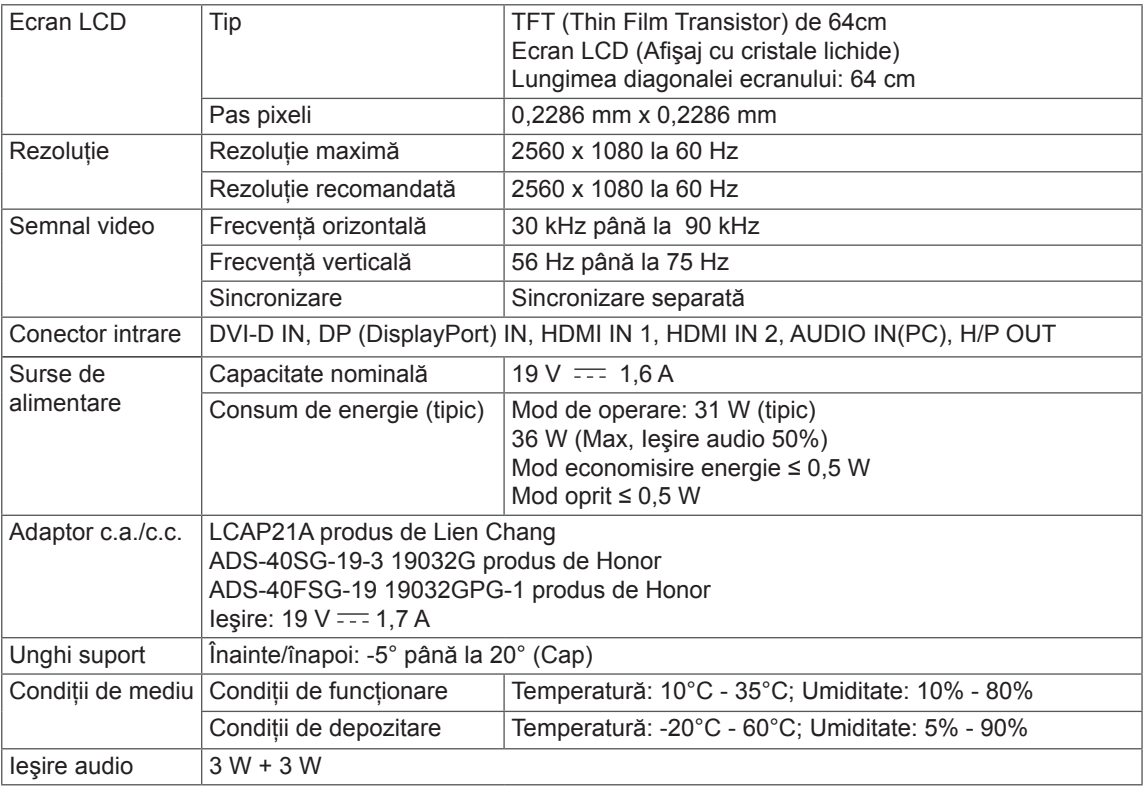

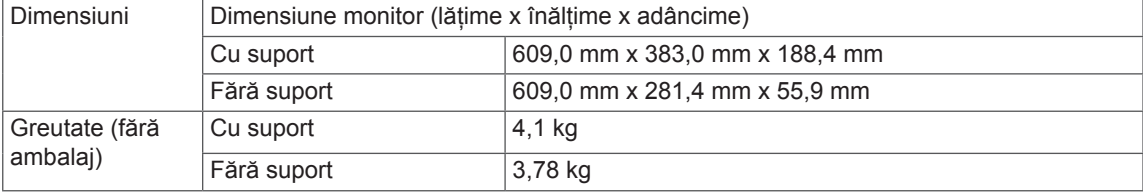

Specificaţiile fac obiectul modificărilor fără notificare prealabilă.

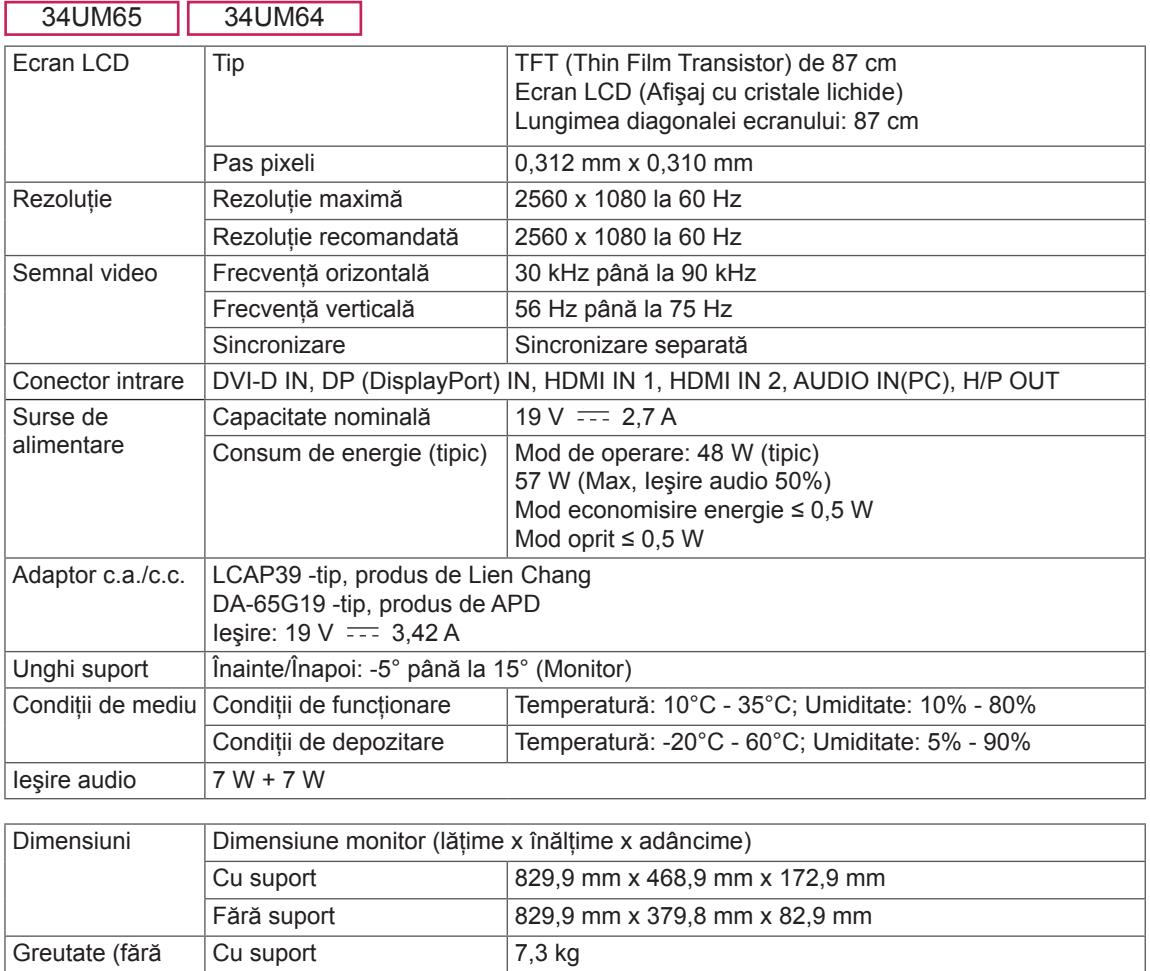

Specificaţiile fac obiectul modificărilor fără notificare prealabilă.

Fără suport 6,3 kg

ambalaj)

## <span id="page-39-0"></span>**Mod asistenţă din fabrică (Mod presetare, DVI-D/HDMI/ DisplayPort PC)**

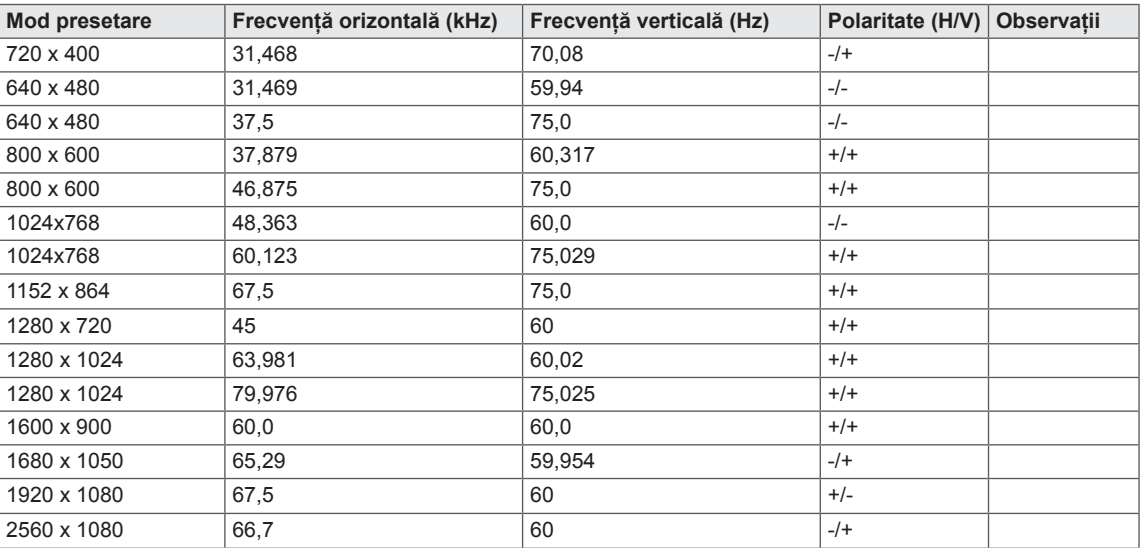

\* DVI: Modul DTV nu este acceptat (mod intercalat)

## **Sincronizare HDMI (video)**

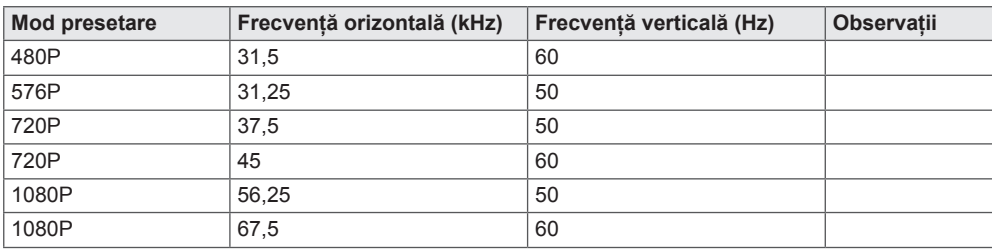

## **LED de alimentare**

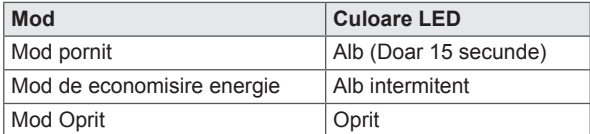

# <span id="page-40-0"></span>**POZIŢIA ADECVATĂ A CORPULUI**

## **Poziţia adecvată a corpului pentru utilizarea monitorului**

Reglaţi ecranul astfel încât să puteţi privi confortabil la acesta la un unghi uşor înclinat în jos faţă de nivelul natural al ochiului.

- Luați o pauză de aproximativ 10 minute la fiecare oră pentru a reduce oboseala cauzată de utilizarea îndelungată.
- Suportul monitorului tactil permite utilizarea produsului în pozitia optimă.
- Reglati unghiul suportului între -5° si 15° (34UM64 / 34UM65) / -5° si 20° (25UM64 / 25UM65) pentru a beneficia de cea mai bună vizualizare a ecranului.

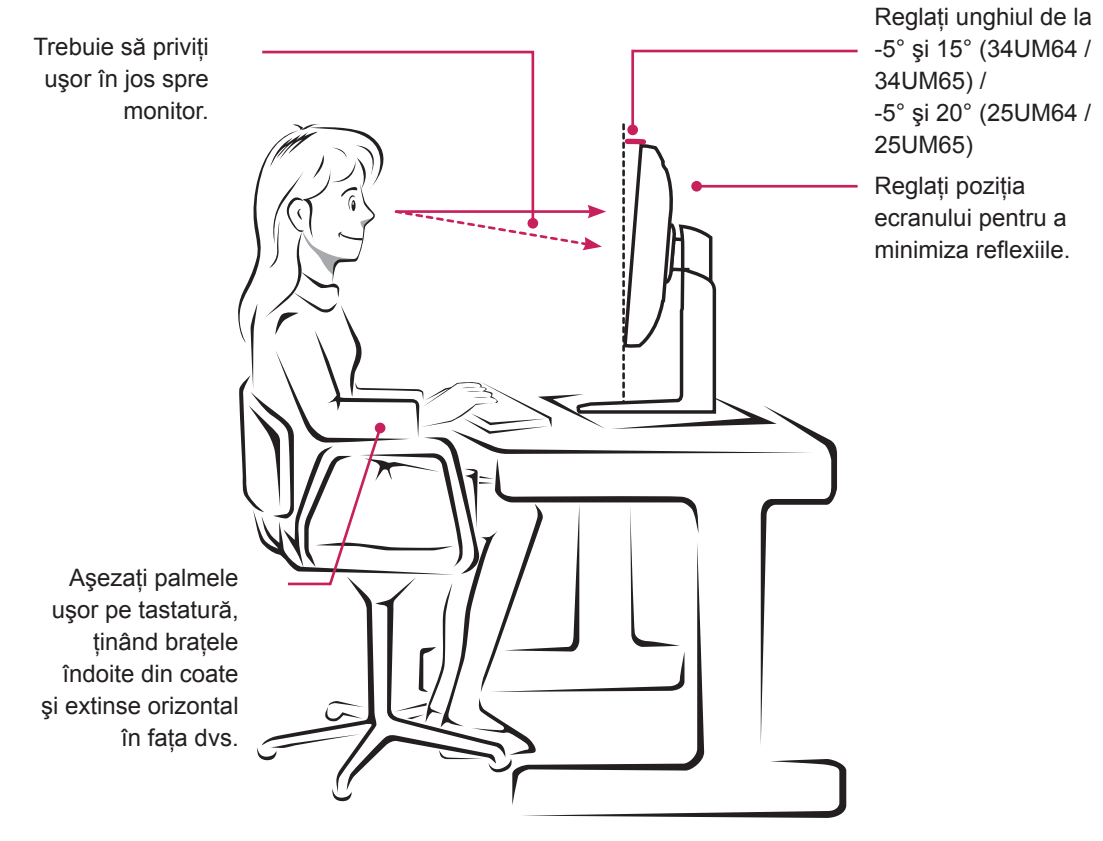

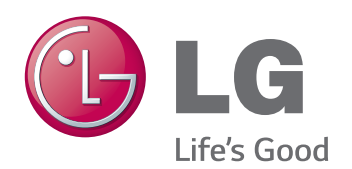

Acest dispozitiv îndeplinește cerințele EMC pentru aparate electrocasnice (Clasa B) şi este destinat pentru uz casnic. Acest dispozitiv poate fi utilizat în orice regiune. Citiți cu atenție manualul de utilizare (CD) și păstrați-l la îndemână. Rețineți că eticheta produsului oferă informații pentru asistența tehnică.

As an ENERGY STAR Partner LGE U. S. A., Inc. has determined that this product meets the ENERGY **ENERGY STAR** guidelines for energy efficiency.

Refer to ENERGY STAR.gov for more information on the ENERGY STAR program.

ENERGY STAR is a set of power-saving guidelines issued by the U.S.Environmental

Protection Agency (EPA).

Model

Serie